# **BAB IV**

# **ANALISA DAN PERANCANGAN**

Pada perancangan sistem pendukung keputusan, analisis memegang peranan yang penting dalam membuat rincian sistem baru. Analisis perangkat lunak merupakan langkah pemahaman persoalan sebelum mengambil tindakan atau keputusan penyelesaian hasil utama. Sedangkan tahap perancangan sistem adalah membuat rincian sistem hasil dari analisis menjadi bentuk perancangan agar dimengerti oleh pengguna.

Setelah mempelajari tentang metode SAW-ELECTRE yang akan dihubungkan pada sistem pendukung keputusan yang akan dibangun pada bab sebelumnya, maka bab ini akan lebih difokuskan pada penjelasan mengenai analisis sistem yang akan diterapkan seperti analisa sistem lama dan anlisa sistem baru. Di mana pada analisa sistem baru mencakup analisa subsistem data (ERD), Analisa subsistem model (Model SAW-ELECTRE), dan Analisa subsistem dialog (*Data Flow Diagram*).

# **4.1 Analisa Sistem**

Analisa sistem adalah penguraian dari suatu informasi yang utuh kedalam bagian-bagian komponennya dengan maksud untuk mengidentifikasi dan mengevaluasi permasalahan-permasalahan yang terjadi dan kebutuhan-kebutuhan yang diharapkan agar dapat dibuat sistem yang lebih baik.

Analisis yang di gunakan adalah dengan menggunakan Deskripsi Umum Sistem, Diagram Konteks dan *Data Flow Diagram* (DFD). Perancangan sistem merupakan upaya untuk memulai sistem yang baru. Perancanangan sistem dilakukan setelah mendapat gambaran dengan jelas apa yang harus dikerjakan.

#### **4.1.1 Analisa Sistem Lama**

Analisa sistem lama diperlukan untuk mengetahui prosedur-prosedur awal dalam kasus yang sedang di teliti, agar dapat dibuat sistem baru yang diharapkan dapat membantu SMAN 1 Pangkalan Kerinci khususnya pada distribusi penjurusan siswa baru dalam mengatasi masalah seleksi penerimaan dan pembagian jurusan siswa. Bapak Pariyo, S.E adalah ketua panitia penerimaan siswa baru yang memberikan informasi tentang sistem lama. Adapun hal yang ditanyakan pada beliau adalah tentang sistem lama penerimaan dan pembagian jurusan. Dalam distribusi penjurusan siswa baru dibagi dalam dua proses yaitu proses penerimaan dan proses pembagian jurusan.

1. Proses Penerimaan.

Pada proses penerimaan dimulai dengan melakukan pendaftaran. Adapun tahap awal proses pendaftaran adalah memberikan data-data siswa dan menyertakan raport SMP siswa dari smester 1-5. Nilai raport ini natinya berguna sebagai seleksi pendaftaran, seleksi penerimaan penerimaan siswa baru (PSB). Berikutnya raport yang dikumpul diambil rata-tara nilai 5 mata kuliah yaitu IPA, IPS, MTK, B.Indonesia, dan B. Inggris. Nilai inilah yang nantinya dirata-rata, jika ≥ 76 siswa baru bias melakukan pendaftaran dan masuk ke proses selanjutnya yaitu proses seleksi PSB. Nilai rata-rata 76 merupakan syarat pendaftaran yang telah ditentukan oleh panitia PSB.

Proses berikutnya yaitu melakukan tes tertulis (IPA, IPS, MTK, B.Indonesia, dan B. Inggris ) dan praktek agama. Nilai dari kriteria tersebut lah yang akan dikali dangan nilai bobot yang telah ditentukan panitia PSB sehingga didapat hasil nilai yang nantinya dirangking. Setelah dirangking barulah didapat siswa yang diterima sesuai rangking dari rangking 1 sampai kouta yang bisa di terima di SMAN 1 Pangkalan Kerinci.

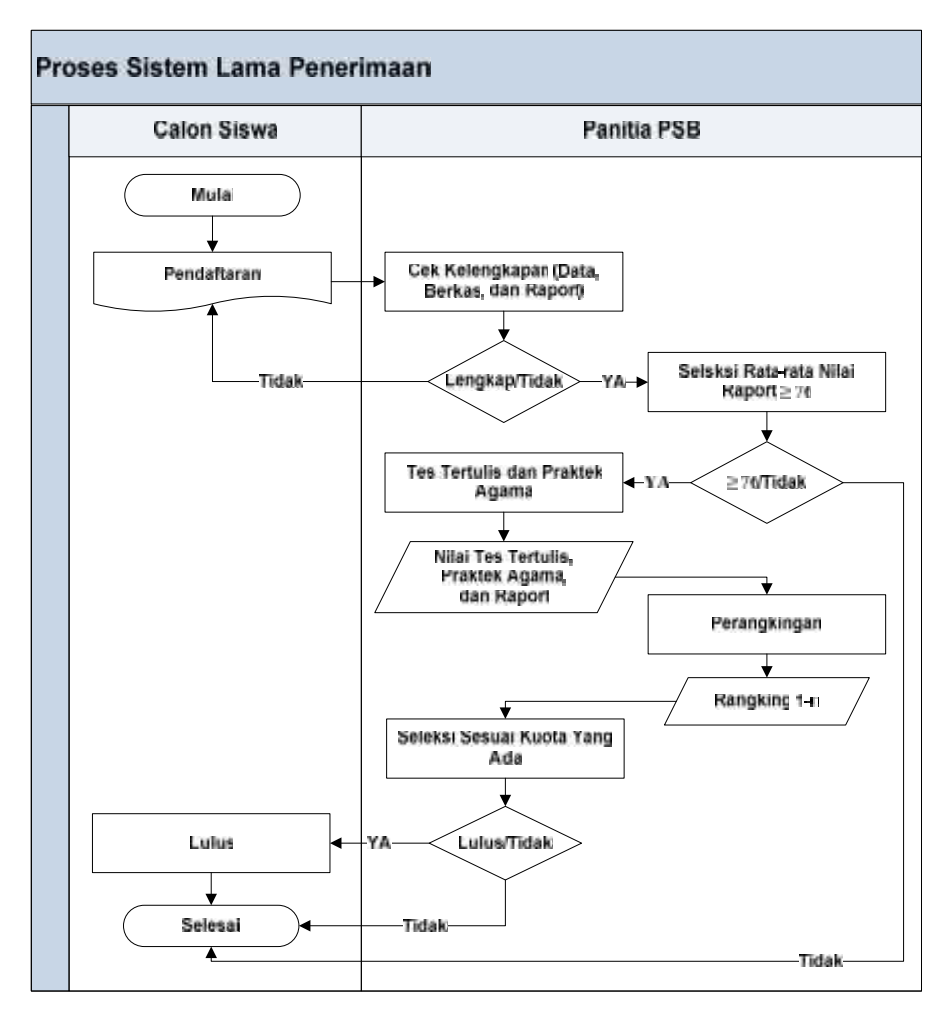

Gambar 4.1 Flowchart Sistem Lama Penerimaan

### 2. Proses Pembagian Jurusan

Pada proses pembagian jurusan dimulai dengan mengambil nilai raport SMP 5 mata pelajaran yaitu IPA,IPS,MTK,B.Indonesia, dan B. Inggris dari smester 1-5 siswa dan mengelompokkan nya kedalam dua kelompok nilai yaitu jurusan IPA (nilai IPA dan MTK) dan jurusan IPS (nilai IPS, B.Indonesi, dan B.Inggris). kemudian dilanjutkan dengan mengisi angket yang telah diberikan pihak panitia kepada siswa dan dilanjutkan dengan melakukan konsultasi BK. Dari proses tersebutlah didapat nilai kriteria yang nantinya dikali dengan nilai bobot yang telah ditentukan panitia penerima siswa baru (PSB) sehingga didapat hasil penjurusan siswa.

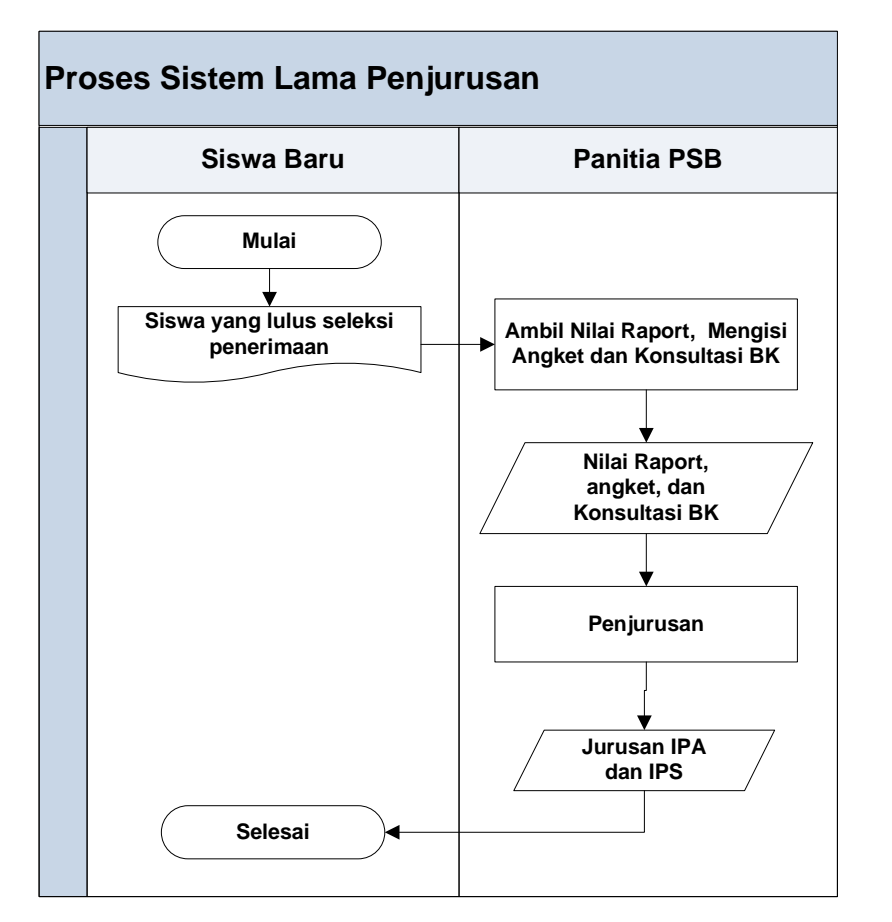

Gambar 4.2 Flowchart Sistem Lama Penjurusan

#### **4.1.2 Analisa Sistem Baru**

Setelah menganalisa sistem lama, maka tahapan dapat dilanjutkan dengan menganalisa sistem baru. Sistem baru yang akan dibangun memanfaatkan sistem pendukung keputusan dengan menggunakan metode SAW sebagai seleksi penerimaan dan dilanjutkan dengan metode ELECTRE sebagai pembagian jurusan. Karena sistem pendukung keputusan dapat menyelesaikan masalah dengan kriteria-kriteria yang ada, maka sistem pendukung keputusan distribusi penjurusan siswa baru ini juga menginputkan kriteria-kriteria yang telah di tetapkan pada sistem yang diinputkan oleh *admin.*

Adapun kriteria yang akan diproses terlebih dahulu adalah kriteria untuk inputan SAW yang berfungsi melakukan perangkingan pada seleksi penerimaan siswa baru yaitu, nilai raport (IPA, IPS, MTK, B.Indonesia, dan B.Inggris), nilai

tes tertulis (IPA, IPS, MTK, B.Indonesia, dan B.Inggris), dan nilai praktek agama. Dimana yang menjadi prioritas adalah jumlah nilai bobot yang tertinggi atau terbesar yang akan dipilih.

Kemudian data hasil perangkingan diseleksi berdasarkan nilai minimum jurusan IPA. Baru selanjutnya sistem akan akan melakukan proses penjurusan dengan menggunakan metode ELECTRE dengan inputan kriterianya yaitu : nilai raport (IPA, IPS, MTK, B.Indonesia, dan B.Inggris), nilai angket, dan konsultasi BK. Dimana yang menjadi prioritas adalah jumlah nilai bobot yang tertinggi atau terbesar yang akan dipilih.

#### **4.1.2.1 Analisa Subsistem Data**

Pada sistem pendukung keputusan didtribusi penjurusan siswa baru dibutuhkan data untuk pembuatan sistem ini, yaitu :

1. Data Calon Siswa

Menjelaskan tentang data-data calon siswa, seperti id\_pendaftar, nama, dan asal sekolah.

2. Data Hak Akses

Data-data akun pengguna yang memiliki hak akses penuh terhadap sistem.

- 3. Data Kriteria SAW berupa kriteria-kriteria yang menjadi ukuran dalam seleksi penerimaan siswa baru yang terdiri dari :
	- a. Nilai Raport (IPA, IPS, MTK, B.Indo, dan B.Inggris)
	- b. Nilai Tes Tertulis (IPA, IPS, MTK, B.Indo, dan B.Inggris)
	- c. Nilai Praktek Agama
- 4. Data Kriteria ELECTRE berupa kriteria-kriteria yang menjadi ukuran dalam pembagian jurusan siswa baru yang terdiri dari :
	- a. Nilai Raport (IPA, IPS, MTK, B.Indo, dan B.Inggris)
	- b. Nilai Angket

c. Konsultasi BK

# 5. Tingkat Kepentingan dan bobot

a. SAW

Tabel 4.1 Tingkat Kepentingan dan Bobot SAW

| N <sub>0</sub> | <b>Alternatif</b>          | <b>Nilai Bobot</b> |
|----------------|----------------------------|--------------------|
| 1              | SR (Sangat Rendah)         | 0,125              |
| $\mathfrak{D}$ | R (Rendah)                 | 0,250              |
| 3              | KC (Kurang Cukup)          | 0,375              |
| 4              | $C$ (Cukup)                | 0,500              |
| 5              | CS (Cukup Sekali)          | 0,625              |
| 6              | T(Tinggi)                  | 0,750              |
| 7              | ST (Sangat Tinggi)         | 0,875              |
| 8              | STS (Sangat Tinggi Sekali) |                    |

# b. ELECTRE

Tabel 4.2 Tingkat Kepentingan dan Bobot ELECTRE

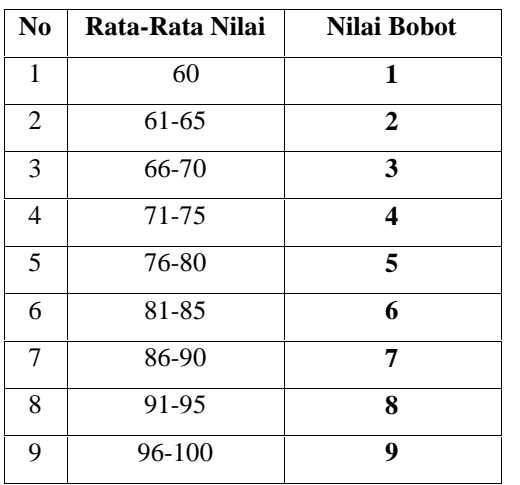

#### **4.1.2.2 Analisa Subsistem Model**

Pada tugas akhir ini, model yang di gunakan ada dua yaitu dengan menggunakan model SAW dan ELECTRE yang diterapkan dalam kasus distribusi penjurusan siswa baru SMAN 1 Pangkalan Kerinci. Seleksi penerimaan siswa baru menggunakan metode SAW berdasarkan kriteria : nilai raport, nilai tes tertulis, dan nilai praktek agama. Kemudian di seleksi berdasarkan nilai minimum jurusan IPA dengan kriteria : nilai raport IPA dan MTK. Selanjutnya masuk ke proses penjurusan. Proses penjurusan dilakukan dengan menggunakan dua metode ELECTRE yaitu ELECTRE IPA dan ELECTRE IPS berdasarkan kriteria nilai raport, nilai angket, dan nilai konsultasi BK. Berikut flowchart dari penggambungan SAW dan ELECTRE:

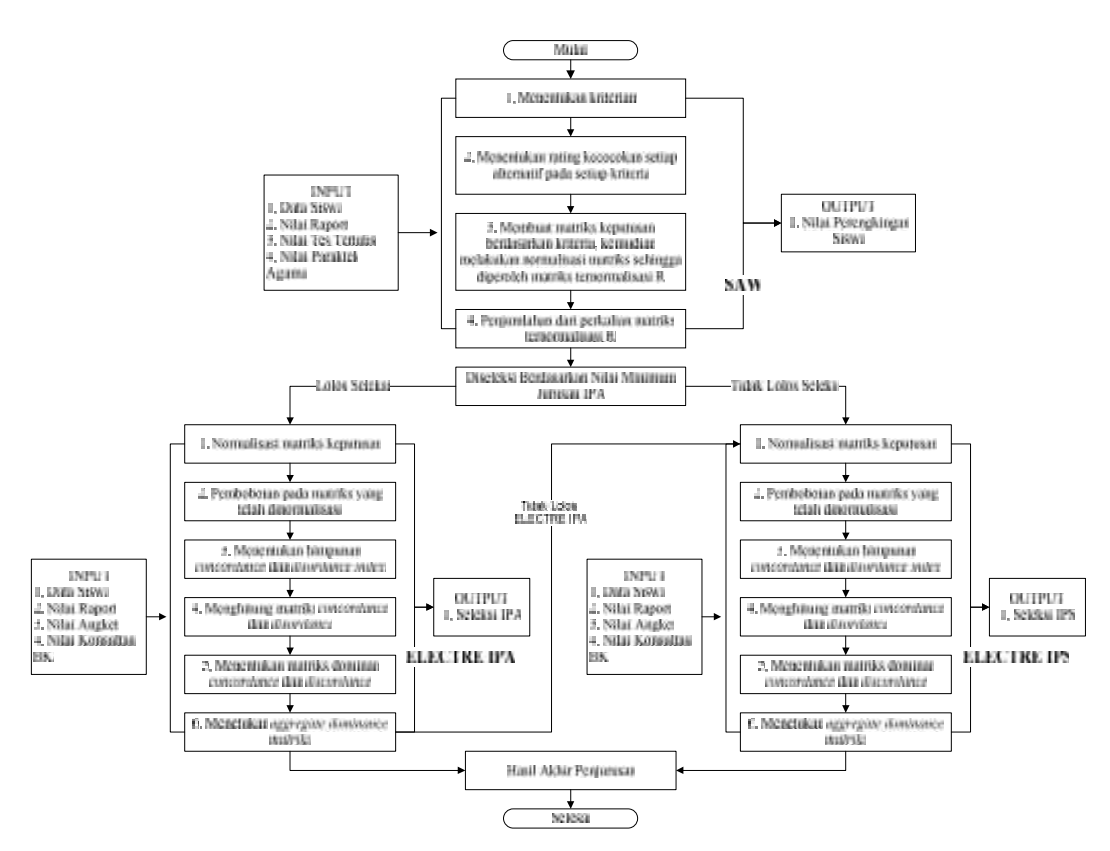

Gambar 4.3 Flowcart Penggabungan SAW dan ELECTRE

#### **4.1.2.2.1 Simulasi Pemodelan (Contoh Kasus)**

# **4.1.2.2.1.1 Tahapan SAW**

Diasumsikan bahwa ada 8 calon siswa (A<sub>1</sub>-A<sub>8</sub>) yang akan di seleksi sebagai calon siswa baru dengan ketentuan siswa sebagai berikut :

| N <sub>0</sub> | <b>Alternatif</b> | Nilai Raport | <b>Nilai Tes</b> | Praktek Agama |
|----------------|-------------------|--------------|------------------|---------------|
| 1              | $A_1$             | 73           | 73               | 73            |
| 2              | $A_2$             | 71           | 71               | 71            |
| 3              | $A_{\setminus 3}$ | 72           | 72               | 72            |
| 4              | $A_4$             | 71           | 71               | 71            |
| 5              | $A_5$             | 89           | 87               | 90            |
| 6              | $A_6$             | 87           | 86               | 84            |
| 7              | $A_7$             | 83           | 87               | 84            |
| 8              | $A_8$             | 78           | 78               | 78            |

Tabel 4.3 Alternatif  $A_1 - A_8$ 

Tabel 4.4 Tabel Rating Kepentingan

| <b>Variabel</b>    | Nilai Raport | Nilai Tes Tertulis | Nilai Praktek Agama |
|--------------------|--------------|--------------------|---------------------|
| Rating Kepentingan | 30           |                    | 20                  |

Tabel 4.5 Tabel Nilai Bobot Pada Setiap Kriteria

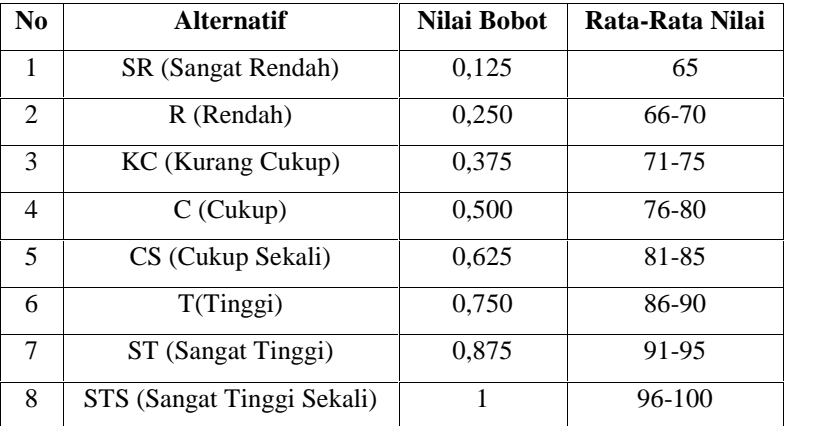

# **Penyelesaian :**

1. Menentukan Kriteria.

Adapun kriteria yang terdapat pada proses perangkingan dengan menggunakan metode SAW yaitu :

- Nilai Raport
- Nilai Tes Tertulis
- Nilai Agama
- 2. Menentukan raing kecocokan setiap alternatif pada setiap kriteria.

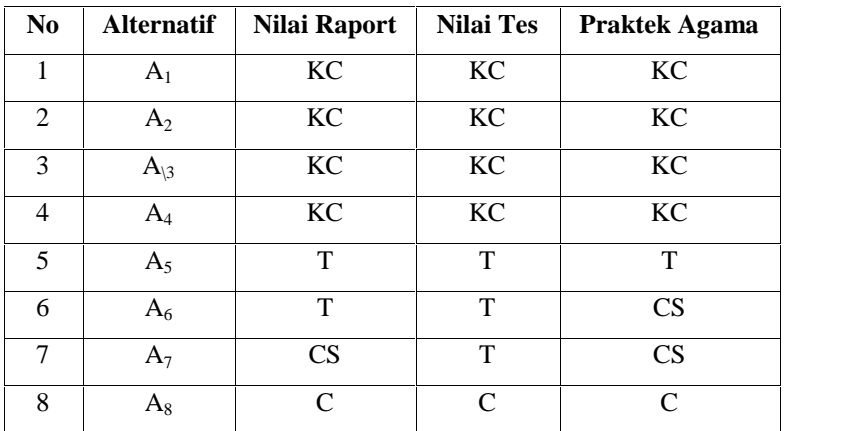

Tabel 4.6 Alternatif  $A_1 - A_8$ 

3. Membuat matriks keputusan berdasarkan kriteria, kemudian melakukan normalisa matriks.

Berdasarkan table-tabel diatas didapat nilai untuk setiap alternatif.

Kemudian dibuat dalam bentuk matriks.

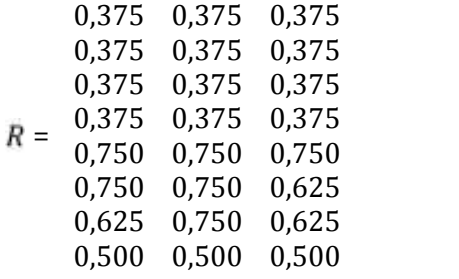

Dengan mengunakan persamaan 2.1 maka didapat matriks ternormalisasi (R).

 $\frac{X_{ij}}{Max X_{ij}}$  Jika jadala attribute keuntungan (benefit)  $(\textit{Cost})$  $=$  0,500 0,500 0,500 0,500 0,500 0,500 0,500 0,500 0,500 0,571 0,500 0,500 1 1 1 1<br>833 1 0,833 0,667 0,667 0,667 1 0,833 1 0,833 1

4. Penjumlahan dari perkalian matrik ternormalisasi R.

Setelah di dapat Matriks Ternormalisasi (R) maka digunakan persamaan

2.2  $\overline{n}$  $V_{ij} =$  W<sub>j</sub>r<sub>ij</sub>

Dengan nilai **W**=(30 50 20) maka di dapatV<sub>i</sub> yaitu :

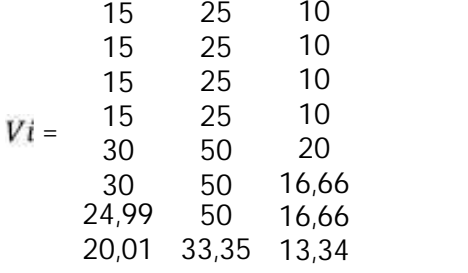

Setelah nilai V<sub>i</sub> di dapat maka dilakukan proses perangkingan dengan menambahkan setiap nilai V<sub>i</sub> yang dimiliki oleh setiap alternatif.

$$
A_1 = 15 + 25 + 10 = 50
$$
  
\n
$$
A_2 = 15 + 25 + 10 = 50
$$
  
\n
$$
A_3 = 15 + 25 + 10 = 50
$$
  
\n
$$
A_4 = 15 + 25 + 10 = 50
$$
  
\n
$$
A_5 = 30 + 50 + 20 = 100
$$
  
\n
$$
A_6 = 30 + 50 + 16,66 = 96,66
$$
  
\n
$$
A_7 = 24,99 + 50 + 16,66 = 91,65
$$

$$
A_8 = 20,01 + 33,35 + 13,34 = 66,7
$$

Maka di dapat perangkingan sebagai berikut :

1.  $A_5 = 100$ 2.  $A_6 = 96,66$ 3.  $A_7 = 91,65$ **4.**  $A_8 = 66,7$ 5.  $A_1 = 50$ 6.  $A_3 = 50$ 7.  $A_2 = 50$ 8.  $A_4 = 50$ 

Misalkan siswa yang dibutuhkan adalah **6 orang**. Maka yang lulus sebagai siswa baru adalah peringkat **1-6**.

#### **4.1.2.2.1.2 Tahapan Seleksi Batas Minimum Jurusan IPA**

Sebelum masuk proses ELECTRE siswa di seleksi dulu berdasarkan nilai batas mimum jurusan IPA. Jika lolos langsung di proses ke ELECTRE IPA. Jika tidak lolos di seleksi ke ELECTRE IPS. Ini berguna untuk menyeleksi siswa masuk IPA dengan standar nilai minimum jurusan IPA (nilai raport IPA dan MTK).

| N <sub>0</sub> | <b>Alternatif</b> | Nilai IPA | Nilai MTK | Hasil |
|----------------|-------------------|-----------|-----------|-------|
| 1              | $A_5$             | 99        | 87        | 93    |
| $\mathbf{2}$   |                   | 81        | 87        | 84    |
| 3              | $A_7$             | 81        | 85        | 83    |
| 4              | A8                | 78        | 78        | 78    |
| 5              | $A_1$             | 73        | 73        | 73    |
| 6              |                   | 72        | 72        | 72    |

Tabel 4.7 Tabel Batas Minimum IPA

Misalkan batas minimum jurusan IPA adalah 73. Maka, yang lolos tahap seleksi adalah  $A_5$ , $A_6$ , $A_7$ , $A_8$ , dan  $A_1$ . Untuk  $A_3$  yang tidak lolos seleksi akan di proses ke ELECTRE IPS.

#### **4.1.2.2.1.3 Tahapan ELECTRE**

| N <sub>0</sub> | Rata-Rata Nilai | <b>Nilai Bobot</b> |
|----------------|-----------------|--------------------|
| 1              | 60              | 1                  |
| $\overline{2}$ | 61-65           | $\overline{2}$     |
| 3              | 66-70           | 3                  |
| 4              | 71-75           | 4                  |
| 5              | 76-80           | 5                  |
| 6              | 81-85           | 6                  |
| 7              | 86-90           | 7                  |
| 8              | 91-95           | 8                  |
| 9              | 96-100          | 9                  |

Tabel 4.8 Tabel Nilai Bobot

Pengambil keputusan memberikan bobot preferensi sebagai : **W = (40,30,30)**

Untuk menyelesaikan masalah penjurusan. Maka, diproses dengan 2 kali proses ELECTRE yaitu : ELECTRE IPA dan ELECTRE IPS lalu dibandingkan keduanya. Barulah didapat hasil penjurusannya. Berikut langkahlangkah penyelesaiannya :

### **A. ELECTRE IPA**

Hitung nilai raport IPA (IPA dan MK) dan misalkan setiap alternatif telah melakukan pengisian angket dan konsultasi BK dengan nilai sebagai berikut :

| N <sub>0</sub> | <b>Alternatif</b> | Nilai IPA | Nilai Angket | Nilai BK |
|----------------|-------------------|-----------|--------------|----------|
|                | A <sub>1</sub>    | $73 = 4$  | $82 = 6$     | $82 = 6$ |
| 2              | $A_5$             | $93 = 8$  | $80 = 5$     | $86 = 7$ |
| 3              | $A_6$             | $84 = 6$  | $86 = 7$     | $81 = 6$ |
| $\overline{4}$ | $A_7$             | $83 = 6$  | $88 = 7$     | $88 = 7$ |
|                | $A_8$             | $78 = 5$  | $85 = 6$     | $81 = 6$ |

Tabel 4.9 Tabel Kecocokan Alternatif IPA

Maka, didapatlah matriks keputusan yang dibentuk dari table kecocokan alternatif sebagai berikut :

$$
X \, IPA = \begin{pmatrix} 4 & 6 & 6 \\ 8 & 5 & 7 \\ 6 & 7 & 6 \\ 6 & 7 & 7 \\ 5 & 6 & 6 \end{pmatrix}
$$

### **Penyelesaian :**

1. Normalisasi matriks keputusan.

Misalkan *A (Kolom 1), B (Kolom 2),* dan *C (Kolom 3)*

$$
\frac{1}{2}A = \frac{4^2 + 8^2 + 6^2 + 6^2 + 5^2}{4^2 + 6^2 + 5^2} = \frac{777}{177} = 13,304
$$
\n
$$
r_{11} = \frac{4}{A} = 0,3007
$$
\n
$$
r_{21} = \frac{8}{A} = 0,6013
$$
\n
$$
r_{31} = \frac{6}{A} = 0,4510
$$
\n
$$
r_{41} = \frac{6}{A} = 0,3758
$$
\n
$$
\frac{1}{2}B = \frac{5}{6^2 + 5^2 + 7^2 + 7^2 + 6^2} = \frac{13,9642}{195} = 13,9642
$$
\n
$$
r_{12} = \frac{6}{B} = 0,4297
$$
\n
$$
r_{22} = \frac{5}{B} = 0,3581
$$
\n
$$
r_{32} = \frac{7}{B} = 0,5013
$$
\n
$$
r_{42} = \frac{7}{B} = 0,5013
$$
\n
$$
r_{52} = \frac{6}{B} = 0,4297
$$
\n
$$
\frac{1}{2}C = \frac{6^2 + 7^2 + 6^2 + 7^2 + 6^2}{4^2 + 7^2 + 6^2} = \frac{206}{206} = 14,3527
$$
\n
$$
r_{13} = \frac{6}{C} = 0,41804
$$
\n
$$
r_{23} = \frac{7}{C} = 0,48771
$$
\n
$$
r_{33} = \frac{7}{C} = 0,48771
$$

$$
r_{53} = \frac{6}{C} = 0.41804
$$

Dengan perhitungan diatas diperoleh matriks

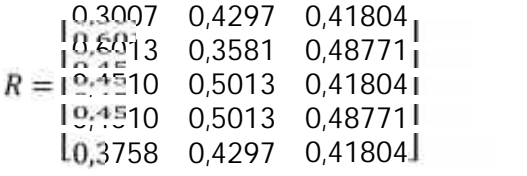

2. Pembobotan pada matriks yang telah dinormalisasi.

#### *V = RW*

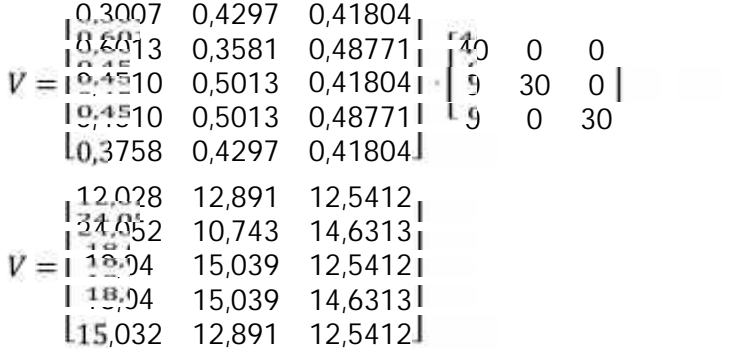

- 3. Menentukan himpunan *concordance* dan *discordance index.*
	- a. *Concordance.*

$$
\mathcal{C}_{kl}=\left\lbrace j, v_{kj}\geq v_{lj}\right\rbrace, untuk\ j=1,2,3,\ldots,n.
$$

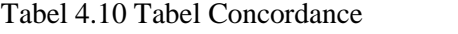

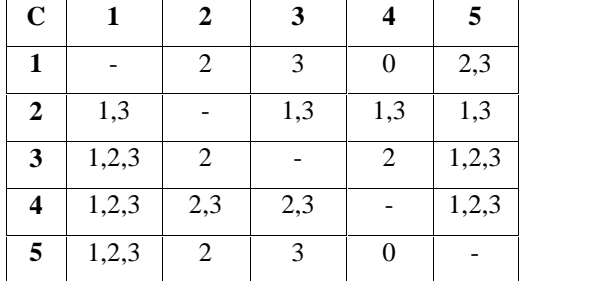

b. *Discordance.*

 $D_{kl}=\left\{j, v_{kj}< v_{lj}\right\}$  untuk $j=1,2,3,\ldots,n.$ 

Tabel 4.11 Tabel Discordance

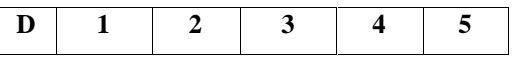

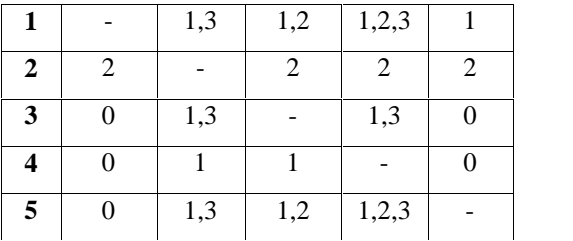

- 4. Menghitung *concordance* dan *discordance.*
	- a. Menghitung matriks *concordance.*

$$
c_{kl} = \sum_{j \in C_{kl}} w_j
$$

 $C_{1-n} = w_1 + w_2 + w_3 + \dots + w_n$ 

Jadi, matriks *concordance* adalah :

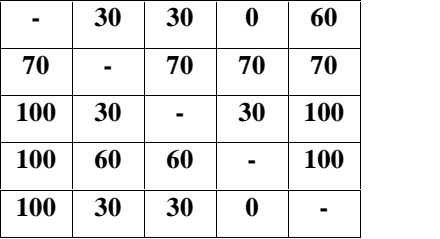

b. Menghitung matriks *discordance.*

$$
d_{kl} = \frac{\max\{|v_{kj} - v_{kj}|\}_{j \in D_{kl}}}{\max\{|v_{lj} - v_{lj}|\}_{\sim j}}
$$
  
\n
$$
d_{12} = 0,4999 \quad d_{13} = 0,1428 \quad d_{14} = 0,1000 \quad d_{15} = 0,0400
$$
  
\n
$$
d_{21} = 0,1666 \quad d_{23} = 0,1429 \quad d_{24} = 0,0893 \quad d_{25} = 0,0340
$$
  
\n
$$
d_{31} = 0 \qquad d_{32} = 0,1666 \quad d_{34} = 0,0386 \quad d_{35} = 0
$$
  
\n
$$
d_{41} = 0 \qquad d_{42} = 0,1666 \quad d_{43} = 0 \qquad d_{45} = 0
$$
  
\n
$$
d_{51} = 0 \qquad d_{52} = 0,2500 \quad d_{53} = 0,0556 \quad d_{54} = 0,0417
$$

Jadi, matriks *discordance* adalah :

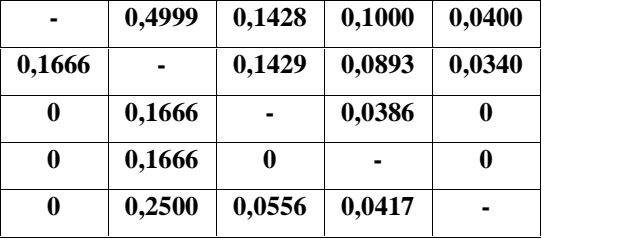

- 5. Menentukan matriks dominan *concordance* dan *discordance.*
	- a. Menghitung matriks dominan *concordance.*

Nilai *threshold (c)* adalah :

$$
c = \frac{m}{m(m-1)}
$$
  
=  $\frac{0+30+30+0+60+70+0+70+70+70+100+}{5(5-1)}$   
=  $\frac{30+0+30+100+100+60+60+0+100+100+}{5(5-1)}$   
=  $\frac{30+30+0+0}{5(5-1)}$   
=  $\frac{1140}{20}$   
= 57

Elemen matriks F ditentukan sebagai berikut :

$$
f_{kl} = \begin{cases} 1, jika \ c_{kl} \ge \underline{c} \\ 0, jika \ c_{kl} < \underline{c} \end{cases}
$$

Sehingga, matriks dominan*concordance* adalah :

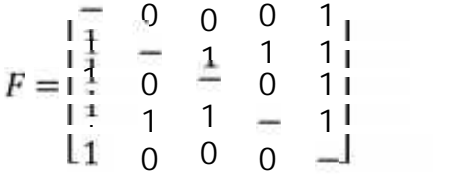

# b. Menghitung matriks dominan *discordance.*

Nilai *threshold (c)* adalah :

$$
d = \frac{\sum_{k=1}^{m} \sum_{i=1}^{m} d_{kl}}{m(m-1)}
$$
  
= 
$$
\frac{0,4999 + 0,1428 + 0,1000 + 0,0400 + 0,1666 + 0,1429 + 5(5-1)}{5(5-1)}
$$
  
= 
$$
\frac{0,0340 + 0 + 0,1666 + 0,0386 + 0 + 0 + 0,1666 + 0 + 5(5-1)}{5(5-1)}
$$
  
= 
$$
\frac{0 + 0 + 0,2500 + 0,0556 + 0,0417}{20}
$$

$$
=\frac{1,8453}{20}
$$
  
= 0,092265

Dan elemen matriks G ditentukan sebagai berikut :

$$
g_{kl} = \begin{cases} 1, jika \ d_{kl} \ge \underline{d} \\ 0, jika \ d_{kl} < \underline{d} \end{cases}
$$

Sehingga, matriks dominan *disordance* adalah :

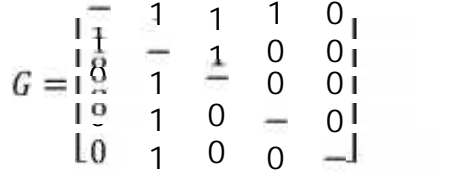

6. Mentukan *aggregate dominance matriks* dengan membandingkan matris F dengan matriks G*.*

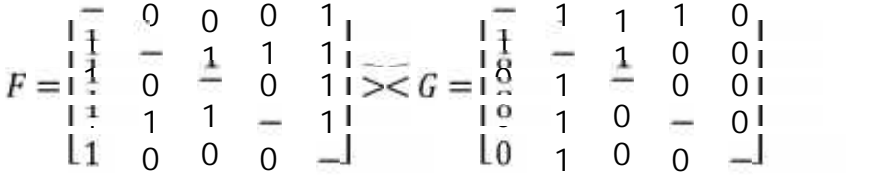

Sehingga adalah :

Tabel 4.12 ELECTRE IPA

| <b>Hasil</b> | <b>IPA</b> | Alternatif   Concordance   Discordance |                | N <sub>0</sub> |
|--------------|------------|----------------------------------------|----------------|----------------|
|              |            |                                        | A              |                |
| <b>IPA</b>   |            |                                        | A,             |                |
| <b>IPA</b>   |            |                                        |                | 3              |
| IPA          |            |                                        | A <sub>7</sub> |                |
|              |            |                                        |                |                |

Karena **A<sup>1</sup> dan A<sup>8</sup>** tidak lolos IPA maka di seleksi lagi di ELECTRE IPS.

#### **B. ELECTRE IPS**

Hitung nilai raport IPS (IPS, B.Indonesia dan B.Inggris) dan misalkan setiap alternatif telah melakukan pengisian angket dan konsultasi BK dengan nilai sebagai berikut :

| N <sub>0</sub> | <b>Alternatif</b> | Nilai IPS | Nilai Angket | Nilai BK |
|----------------|-------------------|-----------|--------------|----------|
|                | $A_3$             | $72 = 4$  | $85 = 6$     | $84 = 6$ |
|                | $A_1$             | $73 = 4$  | $82 = 6$     | $82 = 6$ |
|                | $A_8$             | $78 = 5$  | $85 = 6$     | $81 = 6$ |

Tabel 4.13 Tabel Kecocokan Alternatif IPA

Maka, didapatlah matriks keputusan yang dibentuk dari table kecocokan alternatif sebagai berikut :

$$
X \, IPA = \begin{matrix} 4 & 6 & 6 \\ 4 & 6 & 6 \\ 5 & 6 & 6 \end{matrix}
$$

#### **Penyelesaian :**

1. Normalisasi matriks keputusan.

Misalkan *A (Kolom 1), B (Kolom 2),* dan *C (Kolom 3)*

$$
A = \frac{4^2 + 4^2 + 5^2}{4^2 + 4^2 + 5^2} = \frac{57}{57} = 7,5498
$$
  
\n
$$
r_{11} = \frac{4}{A} = 0,5298
$$
  
\n
$$
r_{21} = \frac{4}{A} = 0,5298
$$
  
\n
$$
r_{31} = \frac{5}{A} = 0,6623
$$
  
\n
$$
B = \frac{6^2 + 6^2 + 6^2}{4^2 + 6^2} = \frac{108}{108} = 10,3923
$$
  
\n
$$
r_{12} = \frac{6}{B} = 0,5774
$$
  
\n
$$
r_{22} = \frac{6}{B} = 0,5774
$$
  
\n
$$
r_{32} = \frac{6}{B} = 0,5774
$$
  
\n
$$
C = \frac{6^2 + 6^2 + 6^2}{4^2 + 6^2} = \frac{108}{108} = 10,3923
$$
  
\n
$$
r_{13} = \frac{6}{C} = 0,57735
$$
  
\n
$$
r_{23} = \frac{6}{C} = 0,57735
$$

$$
r_{33} = \frac{6}{C} = 0.57735
$$

Dengan perhitungan diatas diperoleh matriks

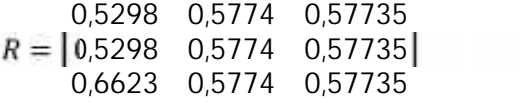

2. Pembobotan pada matriks yang telah dinormalisasi.

# *V = RW*

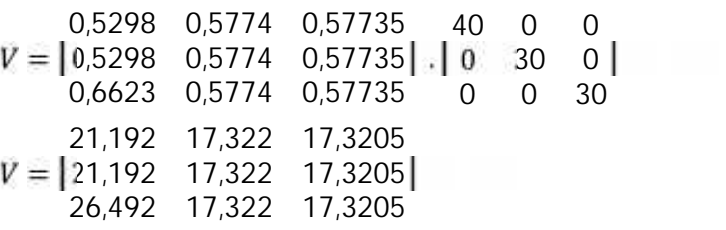

- 3. Menentukan himpunan *concordance* dan *discordance index.*
	- a. *Concordance.*

$$
C_{kl} = \{j, v_{kj} \ge v_{lj}\}, \text{untuk } j = 1, 2, 3, ..., n.
$$

Tabel 4.14 Tabel Concordance

| $\mathbf C$  |       | 2     |     |
|--------------|-------|-------|-----|
|              |       | 2,3   | 2,3 |
| $\mathbf{2}$ | 2,3   |       | 2,3 |
| 3            | 1,2,3 | 1,2,3 |     |

b. *Discordance.*

$$
D_{kl} = \{j, v_{kj} < v_{lj}\}, \text{untuk } j = 1, 2, 3, \dots, n.
$$

Tabel 4.15 Tabel Discordance

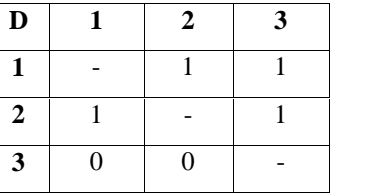

- 4. Menghitung *concordance* dan *discordance.*
	- a. Menghitung matriks *concordance.*

$$
c_{kl} = \sum_{j \in C_{kl}} w_j
$$

 $C_{1-n} = w_1 + w_2 + w_3 + \dots + w_n$ 

Jadi, matriks *concordance* adalah :

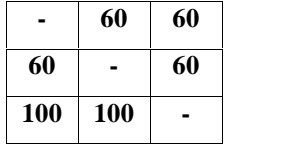

b. Menghitung matriks *discordance.*

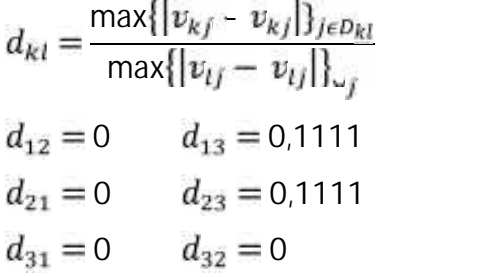

Jadi, matriks *discordance* adalah :

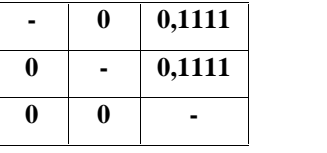

- 5. Menentukan matriks dominan *concordance* dan *discordance.*
	- a. Menghitung matriks dominan *concordance.*

Nilai *threshold (c)* adalah :

$$
c = \frac{m}{m(m-1)} \frac{m_1 c_{kl}}{m(m-1)}
$$
  
= 
$$
\frac{60 + 60 + 60 + 60 + 100 + 100}{3(3-1)}
$$
  
= 
$$
\frac{440}{6}
$$
  
= 73,3333

Elemen matriks F ditentukan sebagai berikut :

$$
f_{kl} = \begin{cases} 1, jika \ c_{kl} \ge \underline{c} \\ 0, jika \ c_{kl} < \underline{c} \end{cases}
$$

Sehingga, matriks dominan*concordance* adalah :

$$
F = \begin{bmatrix} 0 & 0 & 0 \\ 0 & 0 & 0 \\ 1 & 1 & 0 \end{bmatrix}
$$

b. Menghitung matriks dominan *discordance.*

Nilai *threshold (c)* adalah :

$$
d = \frac{\sum_{k=1}^{m} \sum_{l=1}^{m} d_{kl}}{m(m-1)}
$$
  
= 
$$
\frac{0 + 0.1111 + 0 + 0.1111 + 0 + 0}{3(3-1)}
$$
  
= 
$$
\frac{0.2222}{6}
$$
  
= 0.0370

Dan elemen matriks G ditentukan sebagai berikut :

$$
g_{kl} = \begin{cases} 1, jika \ d_{kl} \ge \underline{d} \\ 0, jika \ d_{kl} < \underline{d} \end{cases}
$$

Sehingga, matriks dominan *disordance* adalah :

$$
G = \begin{bmatrix} 0 & 0 & 1 \\ 0 & 0 & 1 \\ 0 & 0 & 0 \end{bmatrix}
$$

6. Mentukan *aggregate dominance matriks* dengan membandingkan

matris F dengan matriks G*.*

$$
F = \begin{vmatrix} 0 & 0 & 0 & 0 & 0 & 1 \\ 0 & 0 & 0 & & & \\ 1 & 1 & 0 & 0 & 0 & 0 \end{vmatrix} > < G = \begin{vmatrix} 0 & 0 & 1 & 0 & 0 \\ 0 & 0 & 0 & 1 & 0 \\ 0 & 0 & 0 & 0 & 0 & 0 \end{vmatrix}
$$

Sehingga adalah :

Tabel 4.16 ELECTRE IPS

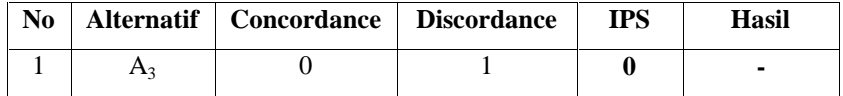

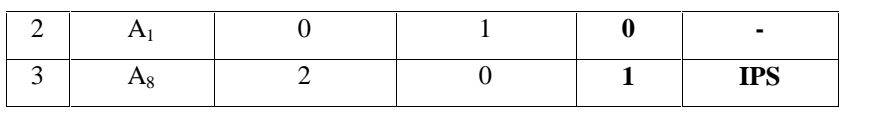

#### **C. Hasil Akhir Penjurusan**

Hasil akhir dari Electre IPA dan IPS :

Tabel 4.17 Hasil Akhir Penjurusan

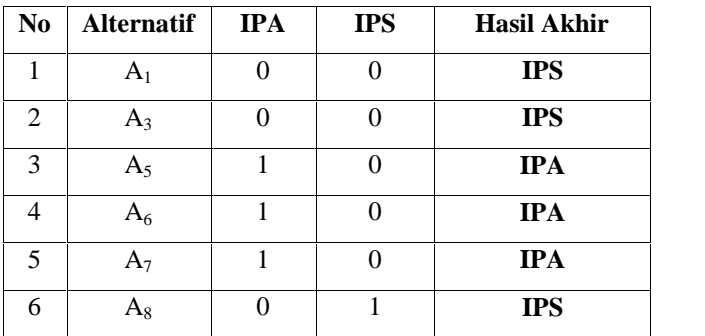

#### **4.1.2.3 Analisa Subsistem Dialog**

Sistem dialog ini diimplementasikan melalui gaya dialog, antara lain:

- a. Dialog tanya jawab, misalnya pada data master siswa, master jurusan, hak akses, nilai raport, nilai tes tertulis, nilai agama, nilai angket, dan nilai konsultesi BK yaitu :
	- Selamat data berhasil di simpan.
	- Anda yakin ingin menghapus data ini?
	- Data berhasil dihapus
	- Data berhasil di ubah
- b. Dialog perintah, misalnya pada data data master siswa, master jurusan, hak akses, nilai raport, nilai tes tertulis, nilai agama, nilai angket, dan nilai konsultesi BK yaitu perintah *insert, edit* dan *delete*.
- c. Dialog menu, misalnya Home, Data Master, Kriteria, Seleksi, Laporan, dan *Logout*.
- d. Dialog masukan, misalnya *form* tambah alternatif hak akses.

# **4.2 Perancangan Sistem**

Sistem yang akan dibangun ini terlebih dahulu perlu dilakukan suatu perancangan yang mana perancangan tersebut meliputi :

### **4.2.1 Perancangan Proses**

Rancangan proses dibutuhkan untuk mengetahui alur pemrosesan yang dilakukan dalam bentuk sebuah diagram alir atau *flowchart*. Adapun alur sistem yang akan dibuat sebagai berikut :

### **4.2.1.1 Flowchart**

Flowchart merupakan gambar atau bagan yang memperlihatkan urutan dan hubungan antar proses beserta instruksinya. Gambaran ini dinyatakan dengan simbol. Dengan demikian setiap simbol menggambarkan proses tertentu. Sedangkan hubungan antar proses digambarkan dengan garis penghubung. Flowchart ini merupakan langkah awal pembuatan program. Dengan adanya flowchart urutan poses kegiatan menjadi lebih jelas. Jika ada penambahan proses maka dapat dilakukan lebih mudah. Setelah flowchart selesai disusun, selanjutnya pemrogram (programmer) menerjemahkannya ke bentuk program dengan bahasa pemrograman.

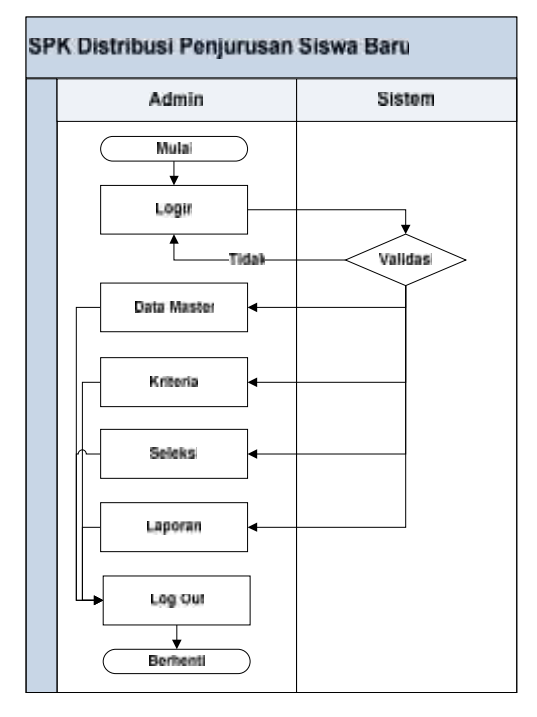

Gambar 4.4 Flowchart SPK Distribusi Penjurusan Siswa Baru

#### **4.2.1.2 Context Diagram**

*Context Diagram* digunakan untuk menggambarkan proses kerja sistem secara umum. *Context Diagram* merupakan *Data Flow Diagram* yang menggambarkan garis besar operasional sistem. *Context Diagram* terdiri dari entitas, proses tunggal dan *data flow*. Semua yang berinteraksi dengan sistem disebut dengan entitas, dan data *flow* adalah aliran data. Pada sistem pendukung keputusan distribusi penjurusan siswa baru ini yang menjadi entitas pada *context diagram* adalah admin.

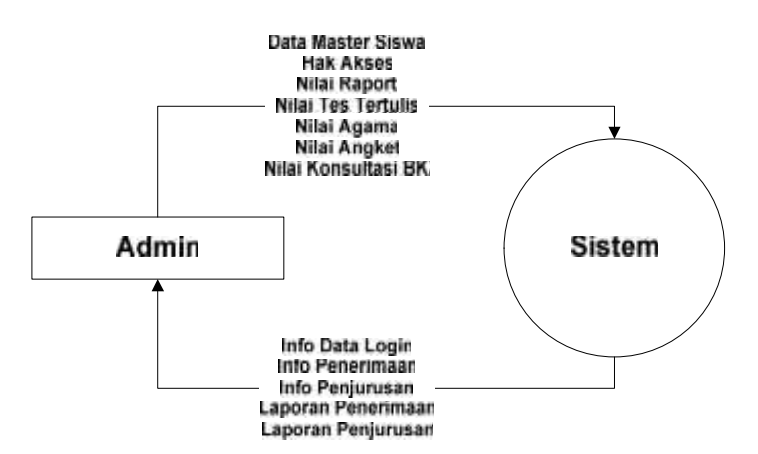

Gambar 4.5 Context Diagram SPK Distribusi Penjurusan Siswa Baru

Tabel 4.18 Spesifikasi Context Diagram Sistem

| Pengguna | Proses yang dilakukan         | Hasil                |
|----------|-------------------------------|----------------------|
| Admin    | - Login ke sistem             | - Info data login    |
|          | - Mengisi data master siswa   | - Info penerimaan    |
|          | - Mengisi nilai raport        | - Info penjurusan    |
|          | - Mengisi nilai tes tertulis  | - Laporan Penerimaan |
|          | - Mengisi nilai agama         | - Laporan Penjurusan |
|          | - Mengisi nilai angket        |                      |
|          | - Mengisi nilai konsultasi BK |                      |

### **4.2.1.3 Data Flow Diagram (DFD)**

Data Flow Diagram (DFD) adalah alat pembuatan model yang memungkinkan profesional sistem untuk menggambarkan sistem sebagai suatu jaringan proses fungsional yang dihubungkan satu sama lain dengan alur data, baik secara manual maupun komputerisasi. DFD ini sering disebut juga dengan nama Bubble chart, Bubble diagram, model proses, diagram alur kerja, atau model fungsi.

DFD ini adalah salah satu alat pembuatan model yang sering digunakan, khususnya bila fungsi-fungsi sistem merupakan bagian yang lebih penting dan kompleks dari pada data yang dimanipulasi oleh sistem. Dengan kata lain, DFD adalah alat pembuatan model yang memberikan penekanan hanya pada fungsi sistem.

DFD ini merupakan alat perancangan sistem yang berorientasi pada alur data dengan konsep dekomposisi dapat digunakan untuk penggambaran analisa maupun rancangan sistem yang mudah dikomunikasikan oleh profesional sistem kepada pemakai maupun pembuat program.

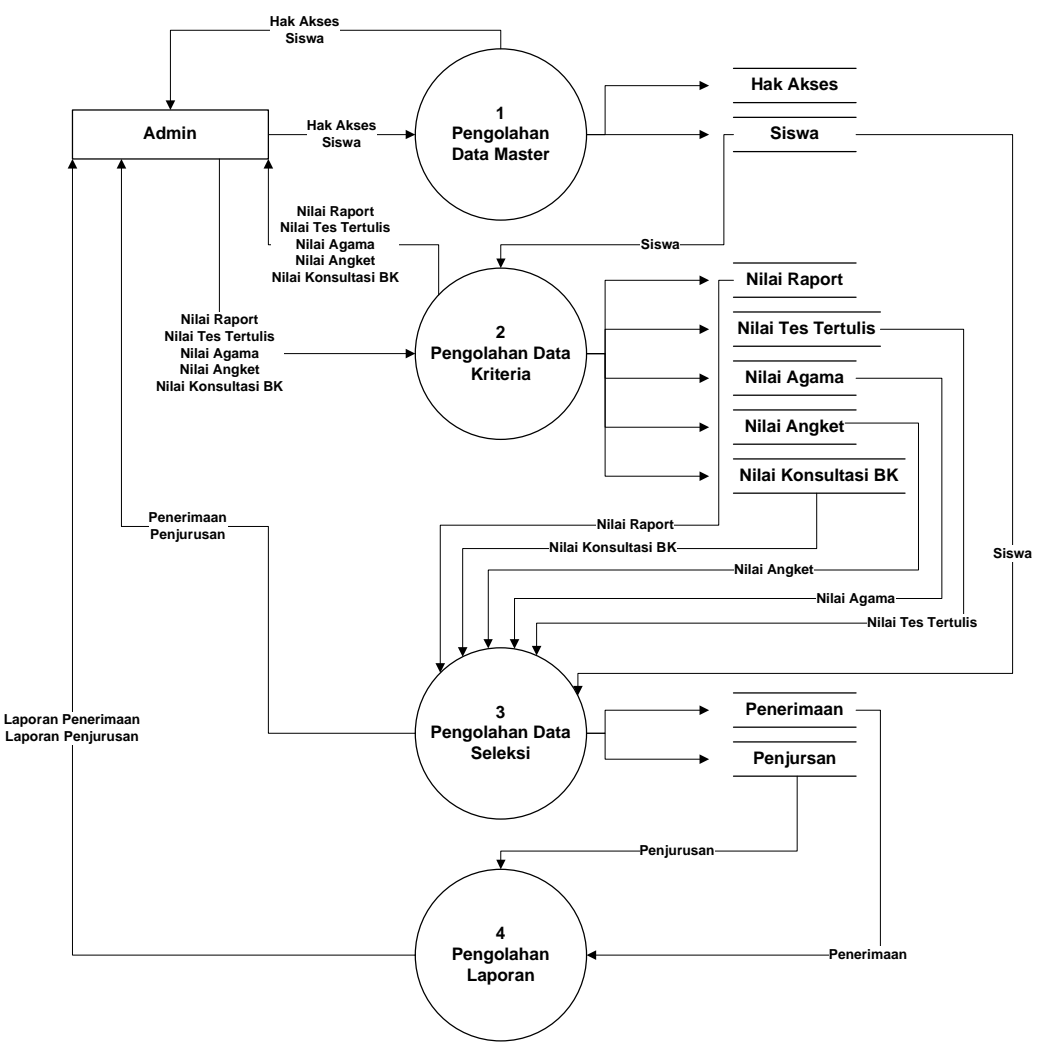

Gambar 4.6 DFD Level 1

Berikut ini adalah tabel proses DFD Level 1 Sistem pendukung keputusan distribusi penjurusan siswa baru. dapat dilihat pada table dibawah ini.

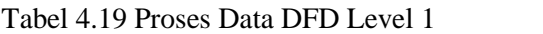

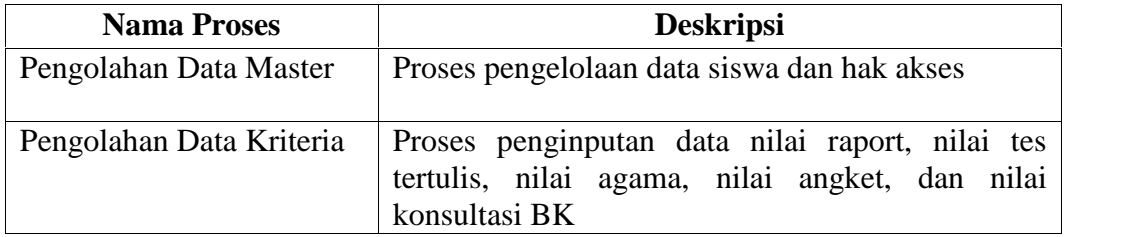

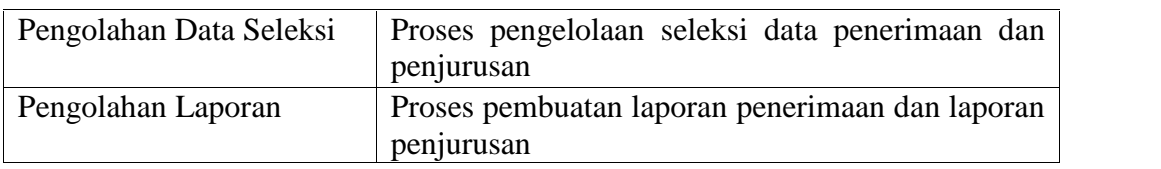

# Tabel 4.20 Aliran Data DFD Level 1

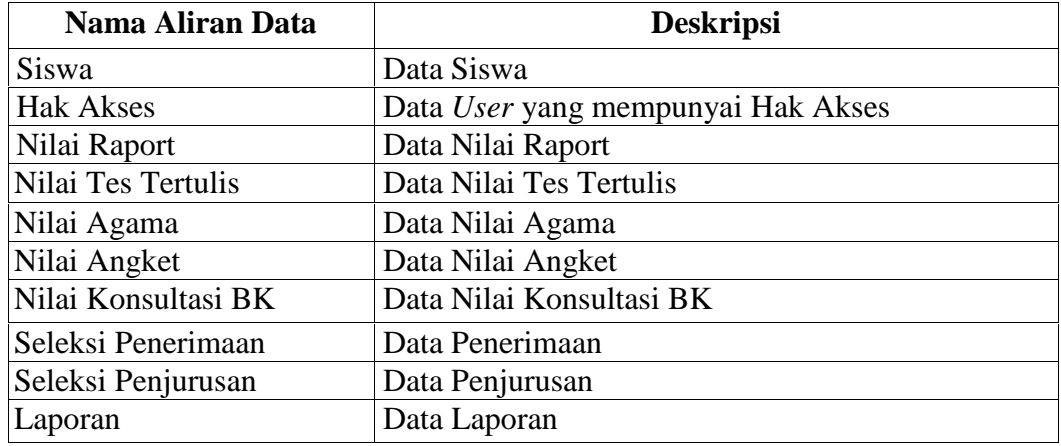

# **4.2.1.3.2 DFD Level 2 Proses 1**

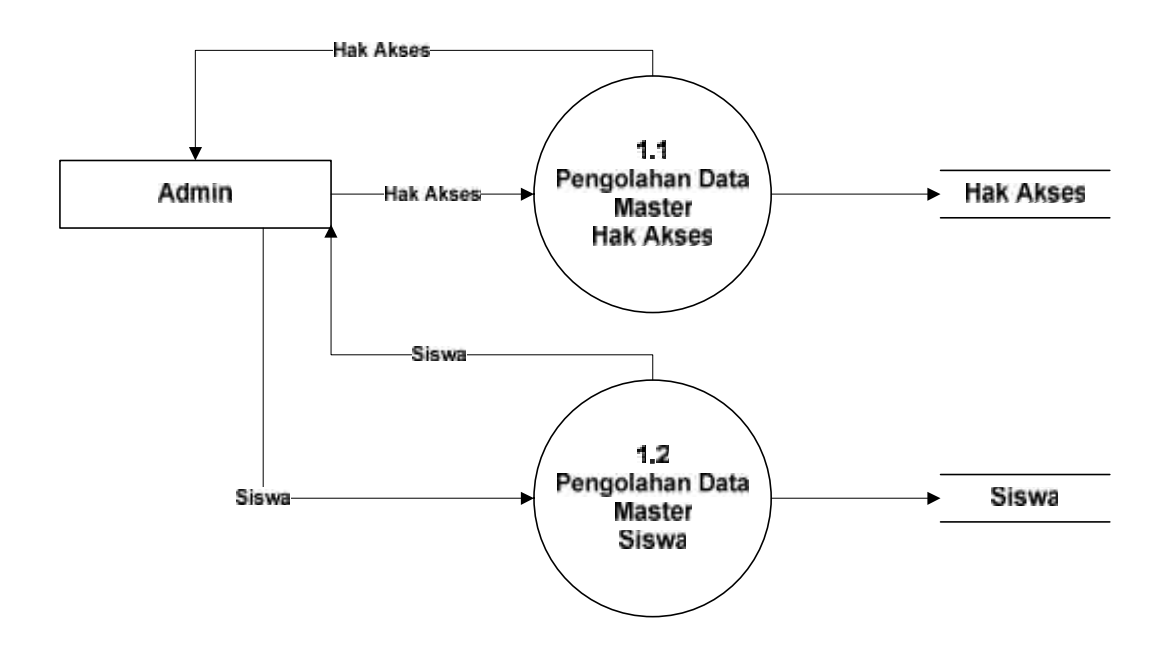

Gambar 4.7 DFD Level 2 Proses 1

Berikut ini adalah tabel proses DFD Level 2 Proses 1 Sistem pendukung keputusan distribusi penjurusan siswa baru. dapat dilihat pada table dibawah ini.

Tabel 4.21 Proses Data DFD Level 2 Proses 1

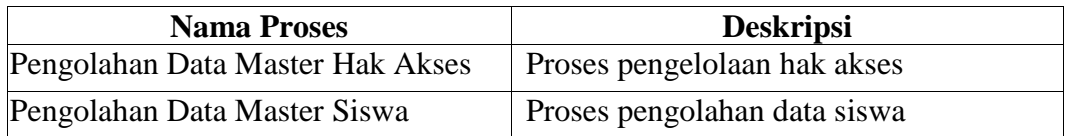

Tabel 4.22 Aliran Data DFD Level 2 Proses 1

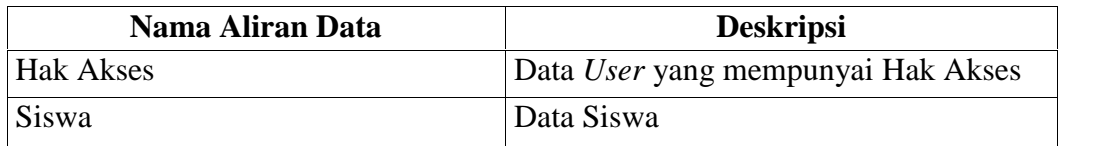

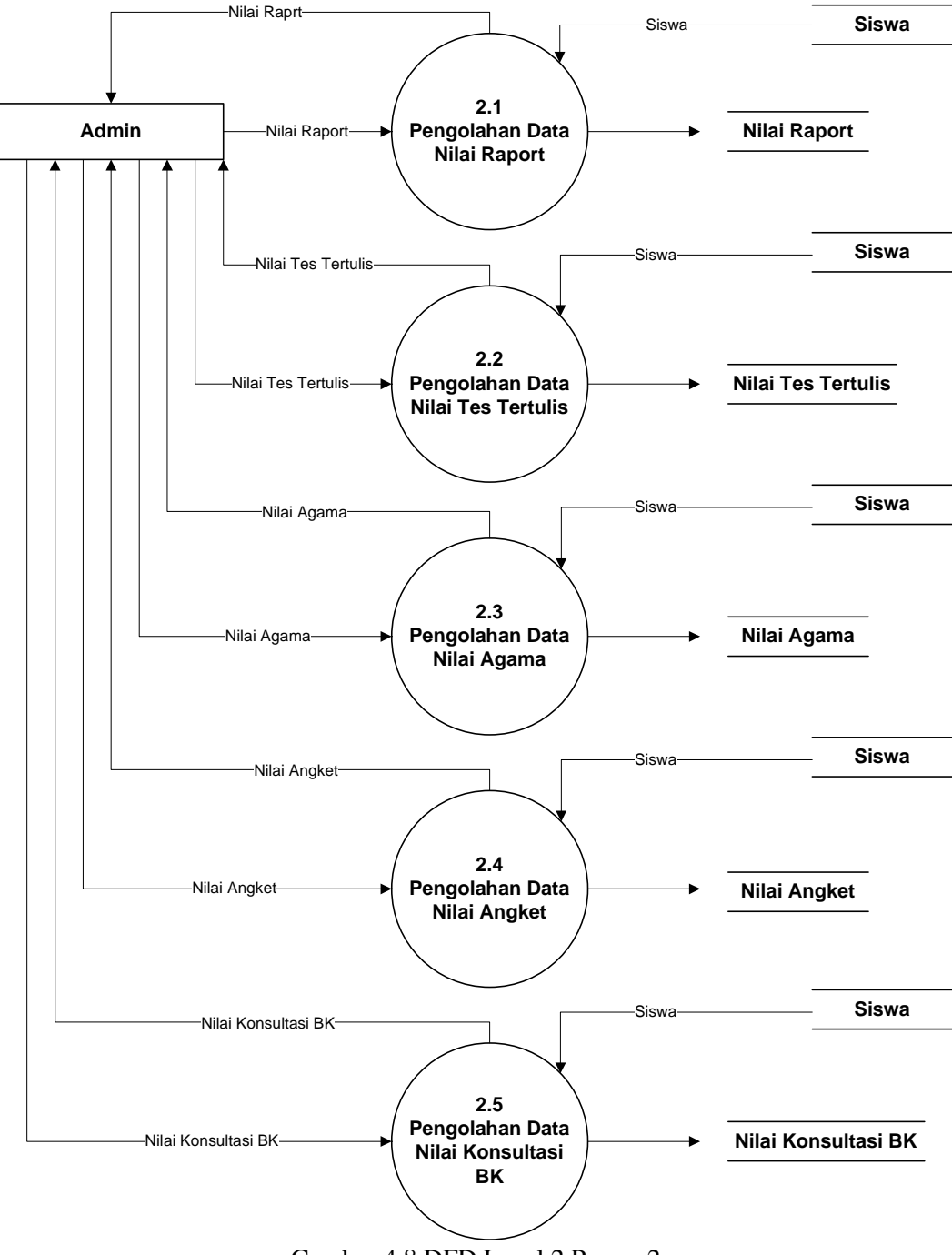

Gambar 4.8 DFD Level 2 Proses 2

Berikut ini adalah tabel proses DFD Level 2 Proses 2 Sistem pendukung keputusan distribusi penjurusan siswa baru. dapat dilihat pada table dibawah ini.

### Tabel 4.23 Proses Data DFD Level 2 Proses 2

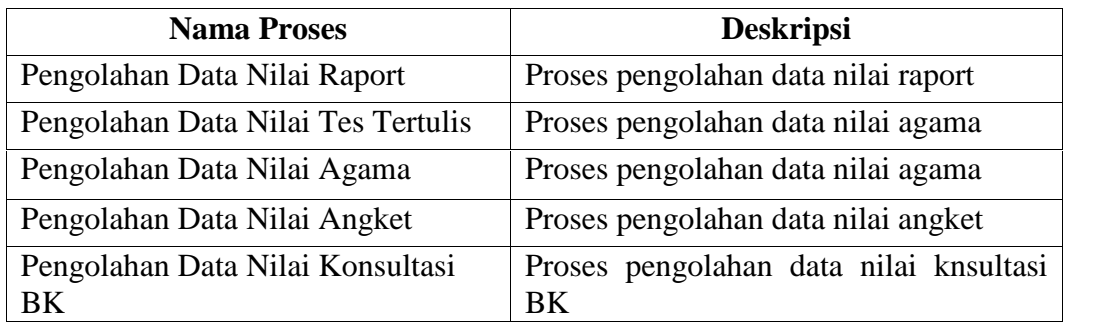

### Tabel 4.24 Aliran Data DFD Level 2 Proses 2

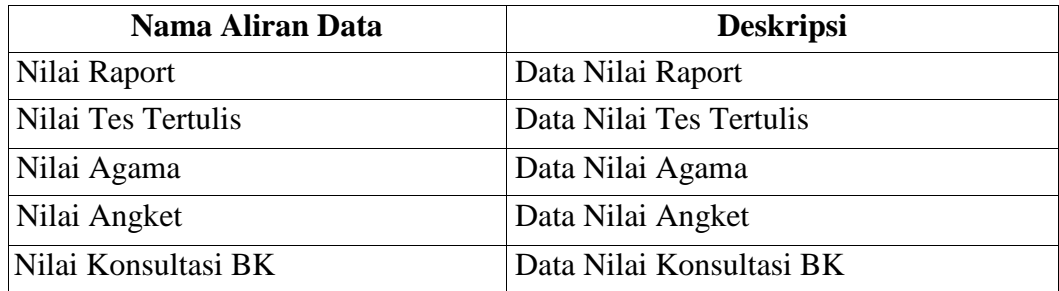

# **4.2.1.3.4 DFD Level 2 Proses 3**

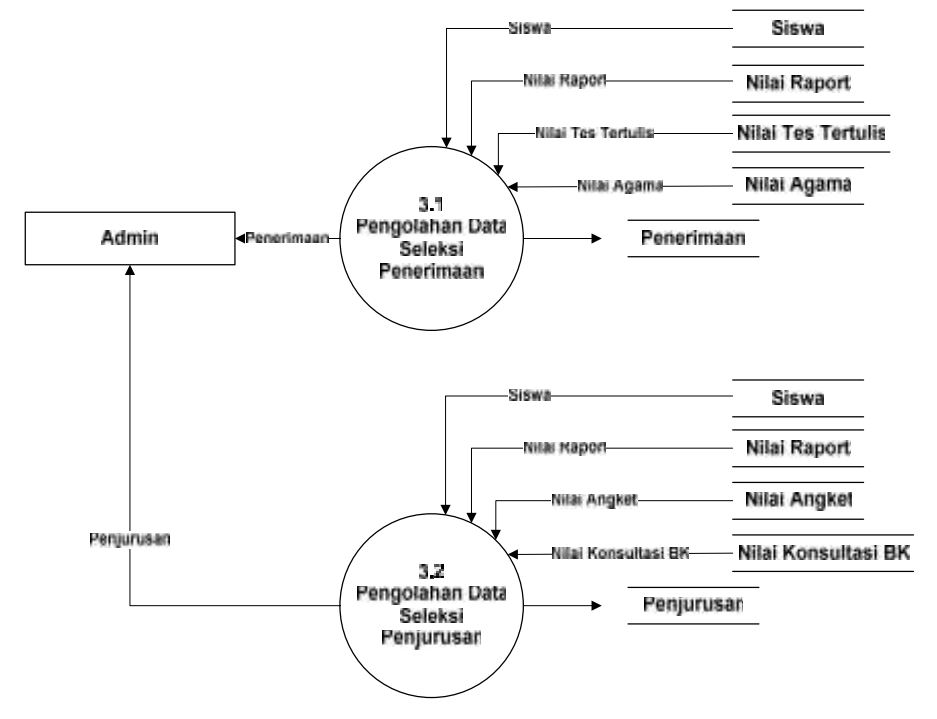

Gambar 4.9 DFD Level 2 Proses 3

Berikut ini adalah tabel proses DFD Level 2 Proses 3 Sistem pendukung keputusan distribusi penjurusan siswa baru. dapat dilihat pada table dibawah ini.

Tabel 4.25 Proses Data DFD Level 2 Proses 3

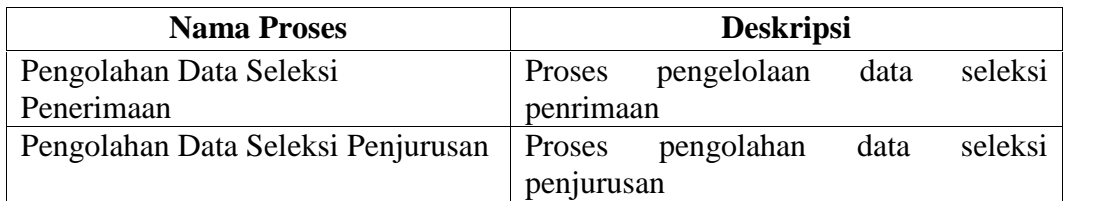

Tabel 4.26 Aliran Data DFD Level 2 Proses 3

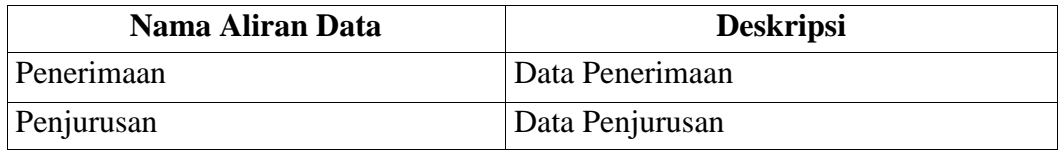

# **4.2.1.4 ERD (Entity Relation Diagram)**

ERD digunakan untuk menggambarkan tabel-tabel yang berelasi dan apa apa saja atribut yang terdapat dalam tabel itu. Berikut adalah gambar ERD dari Sistem pendukung keputusan distribusi penjurusan siswa baru :

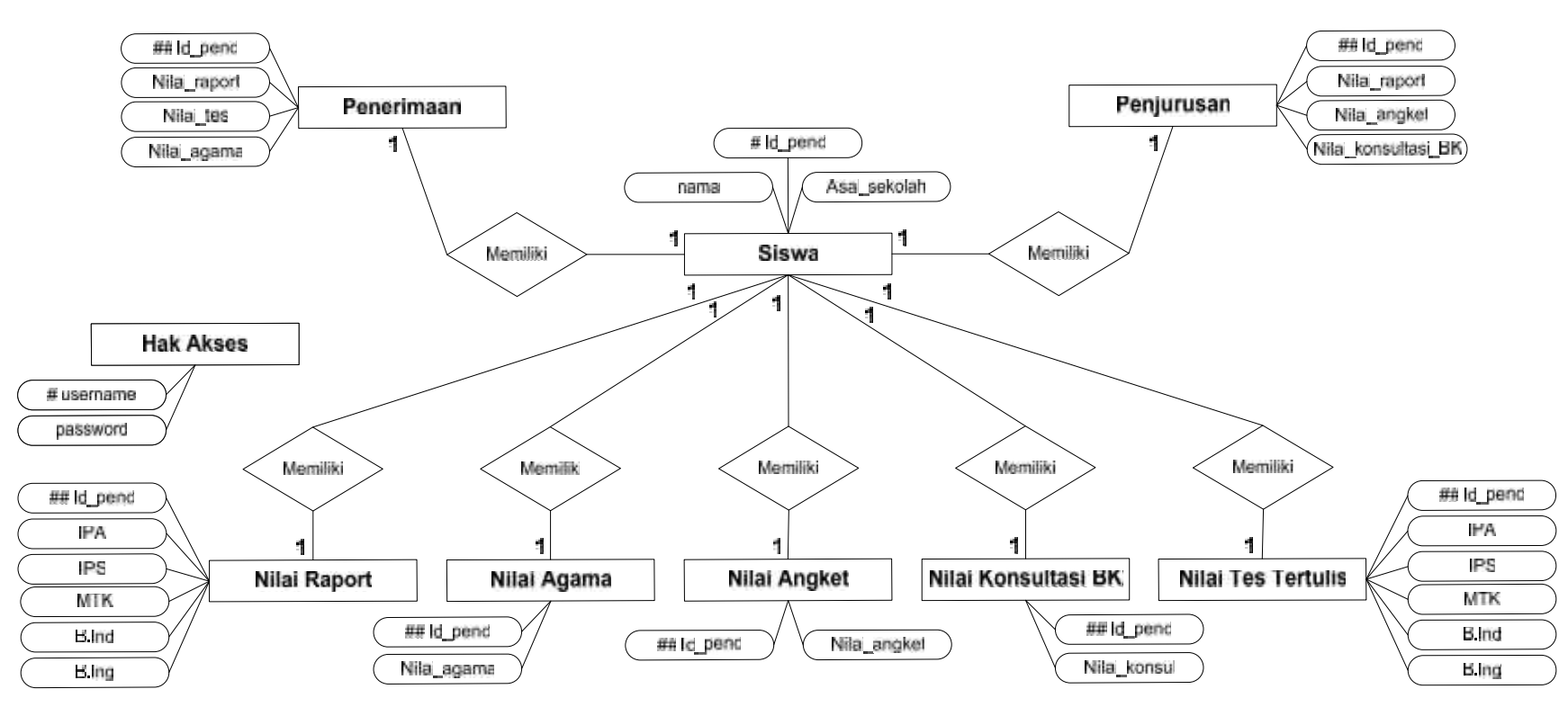

Gambar 4.10 ERD SPK Distribusi Penjurusan Siswa Baru

Berikut ini adalah tabel ERD sistem pendukung keputusan distribusi penjurusan siswa baru. dapat dilihat pada tabel dibawah ini.

| N <sub>0</sub>   | <b>Nama</b>   | <b>Deskripsi</b>    | <b>Atribut</b>    | <b>Primary key</b> |
|------------------|---------------|---------------------|-------------------|--------------------|
| 1.               | Siswa         | Menyimpan data      | - id_pend         | id_pend            |
|                  |               | siswa               | - nama            |                    |
|                  |               |                     | - asal_sekolah    |                    |
| $\overline{2}$   | Nilai Raport  | Menyimpan data      | - id_pend         | id_pend            |
|                  |               | nilai raport        | - ipa             |                    |
|                  |               |                     | - ips             |                    |
|                  |               |                     | $-$ mtk           |                    |
|                  |               |                     | - b.ind           |                    |
|                  |               |                     | $- \text{b.}$ ing |                    |
| 3.               | Nilai Tes     | Menyimpan data      | - id_pend         | id_pend            |
|                  | Tertulis      | nilai tes tertulis  | - ipa             |                    |
|                  |               |                     | - ips             |                    |
|                  |               |                     | $-$ mtk           |                    |
|                  |               |                     | - b.ind           |                    |
|                  |               |                     | $- \text{b.}$ ing |                    |
| $\overline{4}$ . | Nilai Agama   | Menyimpan data      | - id_pend         | id_pend            |
|                  |               | nilai agama         | - nilai_agama     |                    |
| 5.               | Nilai Angket  | Menyimpan data      | - id_pend         | id_pend            |
|                  |               | nilai angket        | - nilai_angket    |                    |
| 6.               | Nilai         | Menyimpan data      | - id_pend         | id_pend            |
|                  | Konsultasi BK | nilai konsultasi BK | - nilai konsul    |                    |
| 7.               | Penerimaan    | Menyimpan data      | - id_pend         | - id_pend          |
|                  |               | penerimaan          | - nilai_raport    |                    |
|                  |               |                     | - nilai_tes       |                    |
|                  |               |                     | - nilai_agama     |                    |
| 8.               | Penjurusan    | Menyimpan data      | - id_pend         | - id_pend          |
|                  |               | penjurusan          | - nilai_raport    |                    |
|                  |               |                     | - nilai_angket    |                    |
|                  |               |                     | - nilai_konsul    |                    |

Tabel 4.27 Keterangan Entitas ERD

# **4.2.2 Perancangan Basis Data**

Deskripsi tabel yang dirancang pada basis data berdasarkan ERD yang telah dibuat adalah sebagai berikut.

### **4.2.2.1 Tabel Siswa**

Berikut ini adalah tabel siswa yang berguna untuk melihat data siswa yang sudah di inputkan kedalam sistem. Dapat dilihat pada tabel dibawah ini.

Nama : Siswa

Deskripsi isi : Berisi data calon siswa

Primary key : id\_pend

Foreign Key : -

Tabel 4.28 Tabel Siswa

| Nama Field   | <b>Type dan Length</b> | <b>Deskripsi</b>             | <b>Boleh</b><br><b>Null</b> | <b>Default</b> |
|--------------|------------------------|------------------------------|-----------------------------|----------------|
| id_pend      | Integer, 5             | Identifier id<br>calon siswa | N <sub>0</sub>              | AutoInc        |
| nama         | VarChar, 30            | Nama<br>Lengkap              | No                          |                |
| asal sekolah | VarChar, 30            | Asal sekolah                 | N <sub>0</sub>              |                |

### **4.2.2.2 Tabel Hak Akses**

Berikut ini adalah tabel hak akses yang berguna untuk melihat data hak akses yang sudah di inputkan kedalam sistem. Dapat dilihat pada tabel dibawah ini.

Nama : Hak Akses

Deskripsi isi : Berisi data login

Primary key : -

Foreign Key : -

Tabel 4.29 Tabel Hak Akses

|            |                        |                  | <b>Boleh</b> |                |  |
|------------|------------------------|------------------|--------------|----------------|--|
| Nama Field | <b>Type dan Length</b> | <b>Deskripsi</b> | <b>Null</b>  | <b>Default</b> |  |
| username   | VarChar, 10            | Identifier       | No           |                |  |
|            |                        | username         |              |                |  |
| password   | VarChar, 10            | Identifier       | No           |                |  |
|            |                        | password         |              |                |  |

# **4.2.2.3 Tabel Nilai Raport**

Berikut ini adalah tabel nilai raport yang berguna untuk melihat data nilai raport yang sudah di inputkan kedalam sistem. Dapat dilihat pada tabel dibawah ini.

Nama : Nilai Raport

Deskripsi isi : Berisi data nilai raport siswa

Primary key : -

Foreign Key : id\_pend

Tabel 4.30 Tabel Nilai Raport

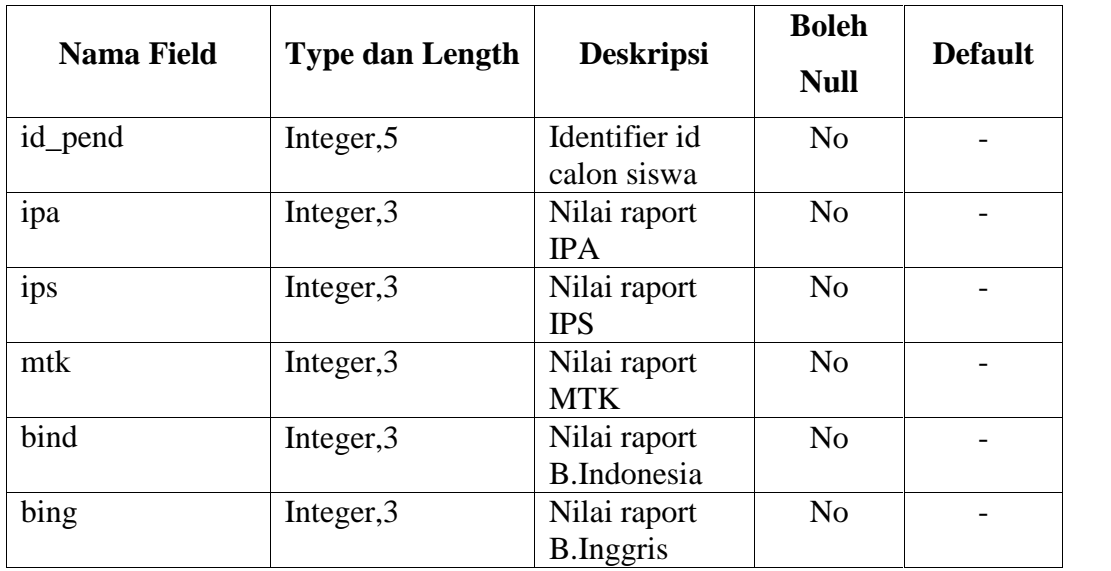

### **4.2.2.4 Tabel Nilai Tes Tertulis**

Berikut ini adalah tabel nilai tes tertulis yang berguna untuk melihat data tes tertulis yang sudah di inputkan kedalam sistem. Dapat dilihat pada tabel dibawah ini.

Nama : Nilai Tes Tertulis

Deskripsi isi : Berisi data nilai tes tertulis

Primary key : -

Foreign Key : id\_pend

Tabel 4.31 Tabel Nilai Tes Tertulis

| <b>Nama Field</b> | <b>Type dan Length</b> | <b>Deskripsi</b>                | <b>Boleh</b><br><b>Null</b> | <b>Default</b> |  |
|-------------------|------------------------|---------------------------------|-----------------------------|----------------|--|
| id_pend           | Integer, 5             | Identifier id<br>calon siswa    | N <sub>o</sub>              |                |  |
| ipa               | Integer, 3             | Nilai tes IPA                   | N <sub>o</sub>              |                |  |
| ips               | Integer, 3             | Nilai tes IPS                   | N <sub>o</sub>              |                |  |
| mtk               | Integer, 3             | Nilai tes MTK                   |                             |                |  |
| bind              | Integer, 3             | Nilai tes<br><b>B.Indonesia</b> | N <sub>o</sub>              |                |  |
| bing              | Integer, 3             | Nilai tes<br><b>B.Inggris</b>   | N <sub>o</sub>              |                |  |

### **4.2.2.5 Tabel Nilai Agama**

Berikut ini adalah tabel nilai agama yang berguna untuk melihat data nilai agama yang sudah di inputkan kedalam sistem. Dapat dilihat pada tabel dibawah ini.

Nama : Nilai Agama

Deskripsi isi : Berisi data nilai praktek agama

Primary key : -

Foreign Key : id pend

Tabel 4.32 Tabel Nilai Agama

| Nama Field  | <b>Type dan Length</b> | <b>Deskripsi</b>             | <b>Boleh</b><br><b>Null</b> | <b>Default</b> |  |
|-------------|------------------------|------------------------------|-----------------------------|----------------|--|
| id_pend     | Integer, 5             | Identifier id<br>calon siswa | No                          |                |  |
| nilai_agama | Integer, 3             | Nilai praktek<br>Agama       | No                          |                |  |

### **4.2.2.6 Tabel Nilai Angket**

Berikut ini adalah tabel nilai angket yang berguna untuk melihat data nilai angket yang sudah di inputkan kedalam sistem. Dapat dilihat pada tabel dibawah ini.

Nama : Nilai Angket

Deskripsi isi : Berisi data nilai angket

Primary key : -

Foreign Key : id\_pend

Tabel 4.33 Tabel Nilai Angket

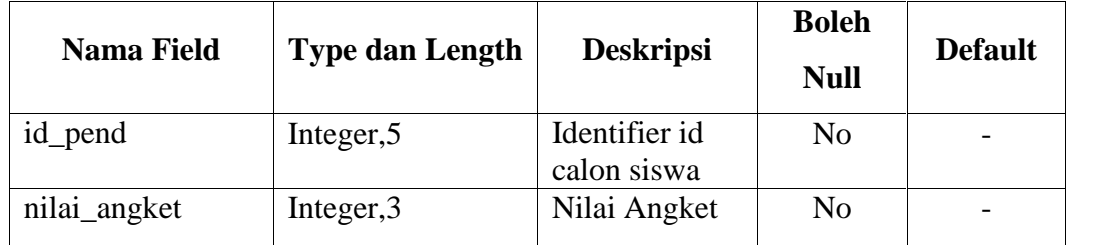

### **4.2.2.7 Tabel Nilai Konsultasi BK**

Berikut ini adalah tabel nilai konsultasi BK yang berguna untuk melihat data nilai konsultasi BK yang sudah di inputkan kedalam sistem. Dapat dilihat pada tabel dibawah ini.

Nama : Nilai Konsultasi BK

Deskripsi isi : Berisi data nilai konsultasi BK

Primary key : -

Foreign Key : id\_pend

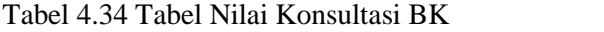

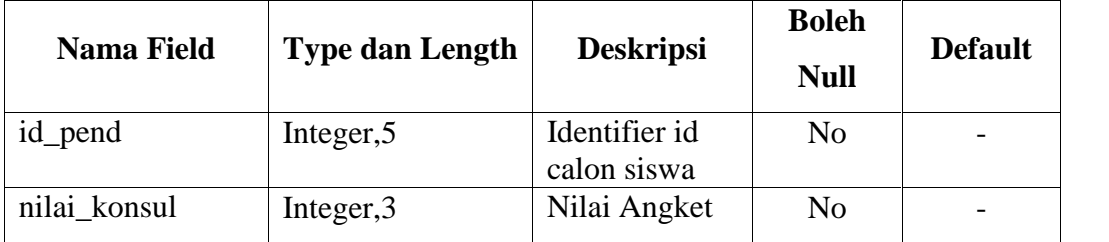

### **4.2.2.8 Tabel Seleksi Penerimaan**

Berikut ini adalah tabel seleksi penerimaan yang berguna untuk melihat data seleksi penerimaan yang sudah di inputkan kedalam sistem. Dapat dilihat pada tabel dibawah ini.

Nama : Nilai Seleksi Penerimaan

Deskripsi isi : Berisi data nilai seleksi penerimaan

Primary key : -

Foreign Key : id pend

Tabel 4.35 Tabel Seleksi Penerimaan

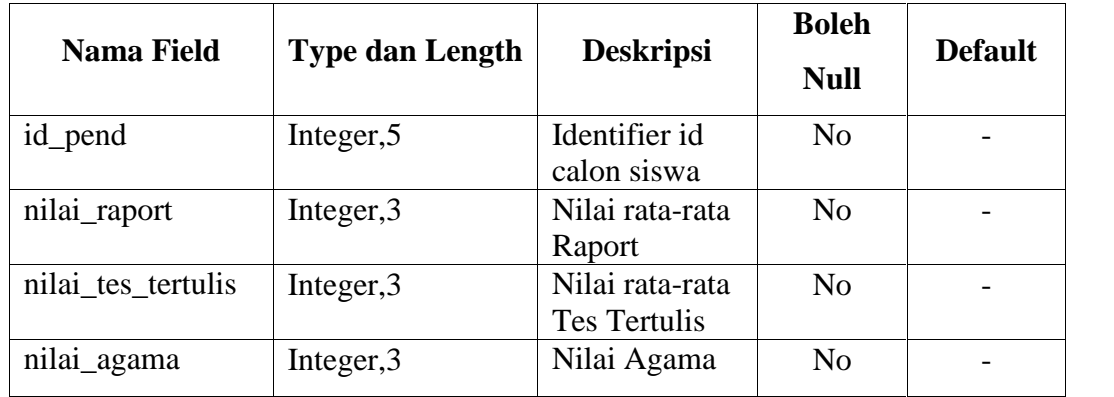

### **4.2.2.9 Tabel Seleksi Penjurusan**

Berikut ini adalah tabel seleksi penjurusan yang berguna untuk melihat data seleksi penjurusan yang sudah di inputkan kedalam sistem. Dapat dilihat pada tabel dibawah ini.

Nama : Nilai Seleksi Penjurusan

Deskripsi isi : Berisi data nilai seleksi penjurusan

Primary key : -

Foreign Key : id\_pend

Tabel 4.36 Tabel Seleksi Penjurusan

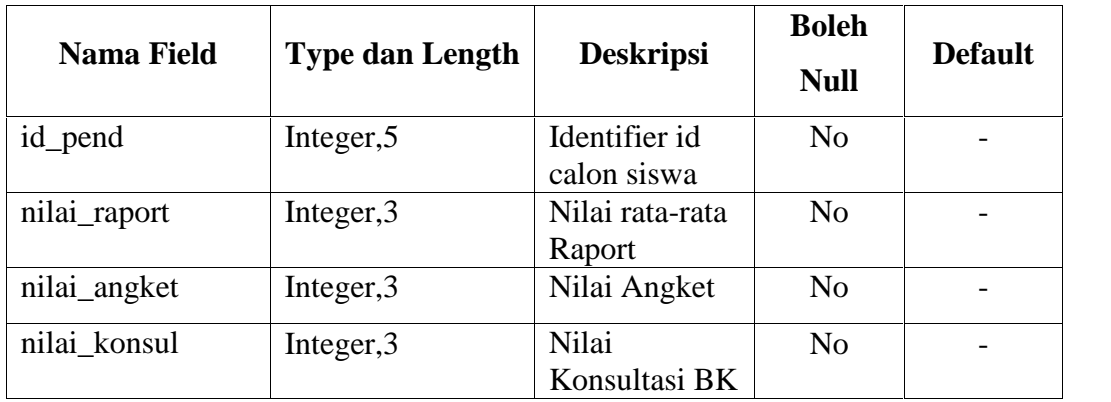

# **4.2.3 Perancangan Struktur Menu Sistem**

Perancangan struktur menu digunakan untuk mengawali perancangan suatu tampilan sehingga mempermudah dalam pengimplementasian pada program. Berikut rancangan struktur menu

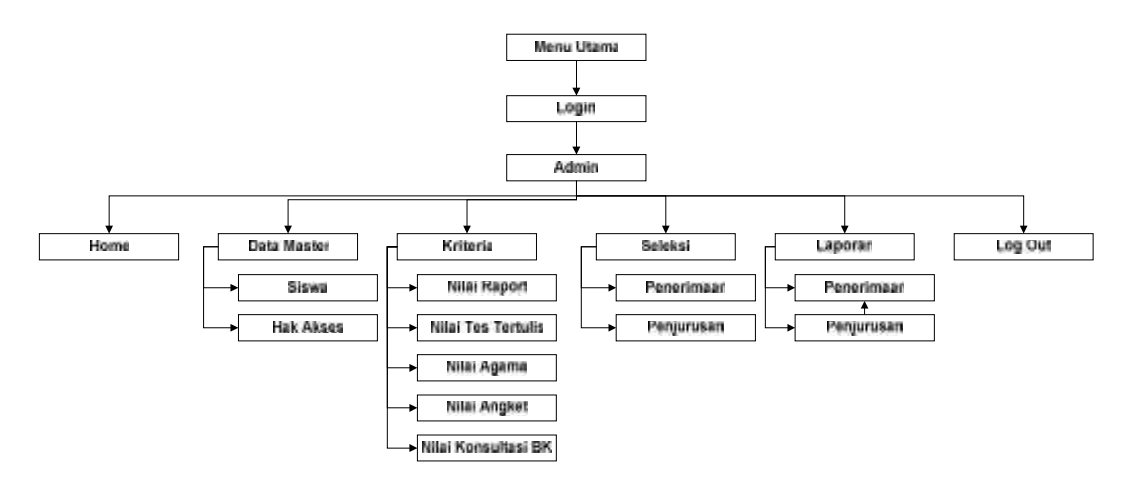

Gambar 4.11 Rancangan Struktur Menu Sistem

### **4.2.4 Perancangan Antar Muka** *(Interface)*

*Interface* merupakan suatu sarana pengembangan sistem yang ditujukan untuk mempermudah pemakai berkomunikasi dengan sistem yang ada dan konsisten data juga ditunjukkan dalam *interface* tersebut. Penekanan *interface* meliputi tampilan yang baik, mudah dipahami dan tombol-tombol yang familiar.

### **4.2.4.1 Rancangan Form Login**

*Form* ini akan muncul pada saat pertama kali program dijalankan dengan memasukkan data *Username* dan *Password* yang benar sehingga pengguna dapat menjalankan sistem ini.

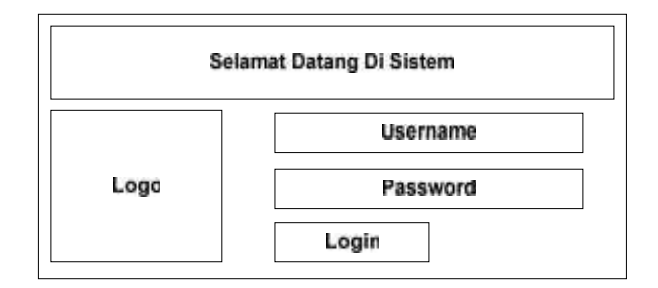

Gambar 4.12 Rancangan *Form Login*

### **4.2.4.2 Rancangan Menu Utama Home**

*Form* ini akan muncul sewaktu admin memasukkan *Username* dan *password* pada menu *login* dengan benar.

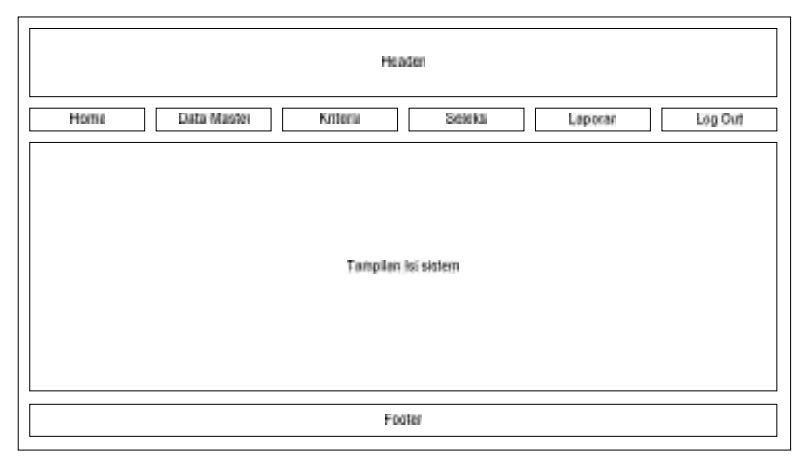

Gambar 4.13 Rancangan *Menu utama Home*

### **4.2.4.3 Rancangan Data Master Siswa**

*Form* ini akan muncul sewaktu admin ingin menginputkan, mengedit, atau menghapus data master siswa.

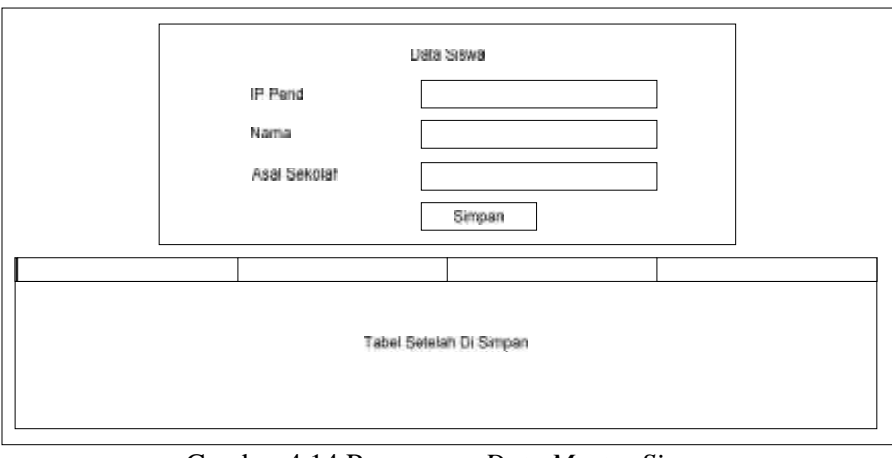

Gambar 4.14 Rancangan *Data Master Siswa*

# **4.2.4.4 Rancangan Data Hak Akses**

*Form* ini akan muncul sewaktu admin ingin menginputkan atau menghapus data hak akses.

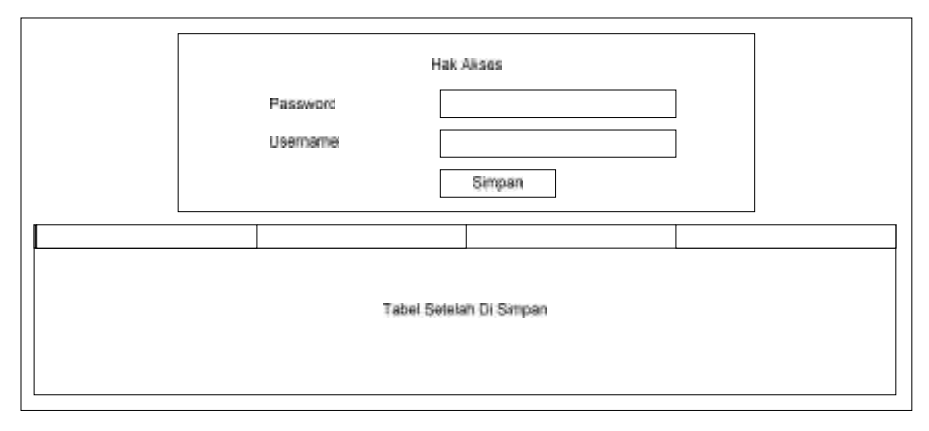

Gambar 4.15 Rancangan *Data Hak Akses*

# **4.2.4.5 Rancangan Data Nilai Raport**

*Form* ini akan muncul sewaktu admin ingin menginputkan, mengedit, atau menghapus data nilai raport.

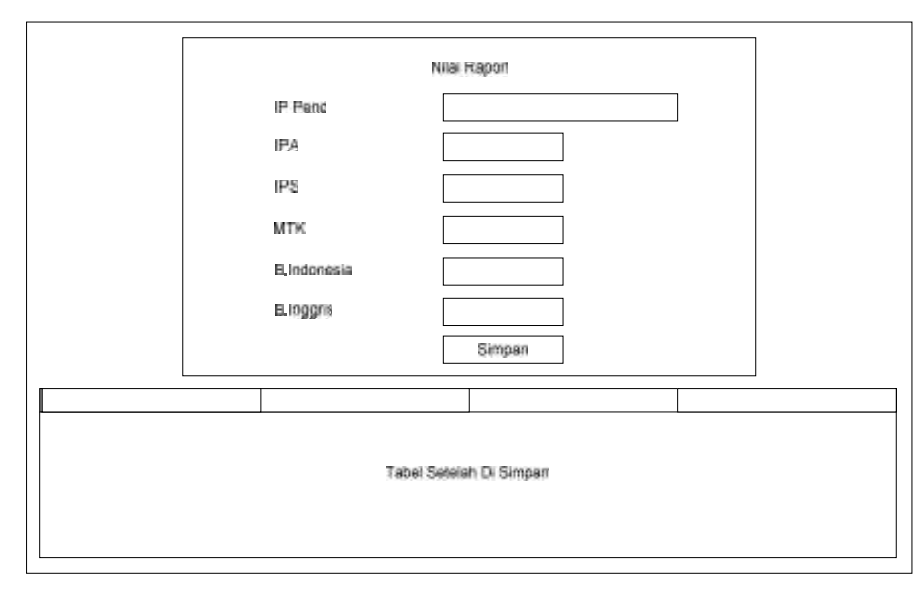

Gambar 4.16 Rancangan *Data Nilai Raport*

# **4.2.4.6 Rancangan Data Nilai Tes Tertulis**

*Form* ini akan muncul sewaktu admin ingin menginputkan, mengedit, atau menghapus data nilai tes tertulis.

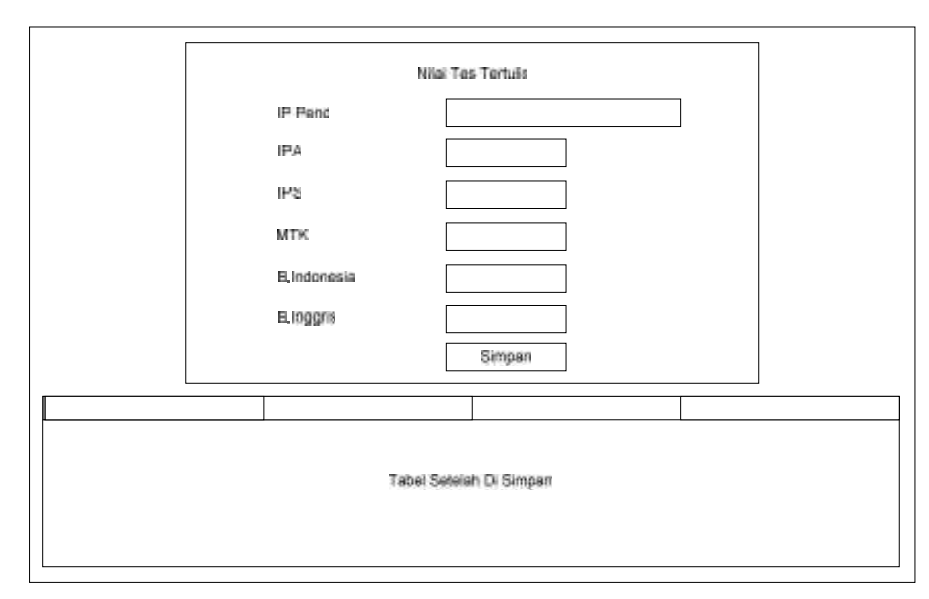

Gambar 4.17 Rancangan *Data Nilai Tes Tertulis*

### **4.2.4.7 Rancangan Data Nilai Agama**

*Form* ini akan muncul sewaktu admin ingin menginputkan, mengedit, atau menghapus data nilai agama.

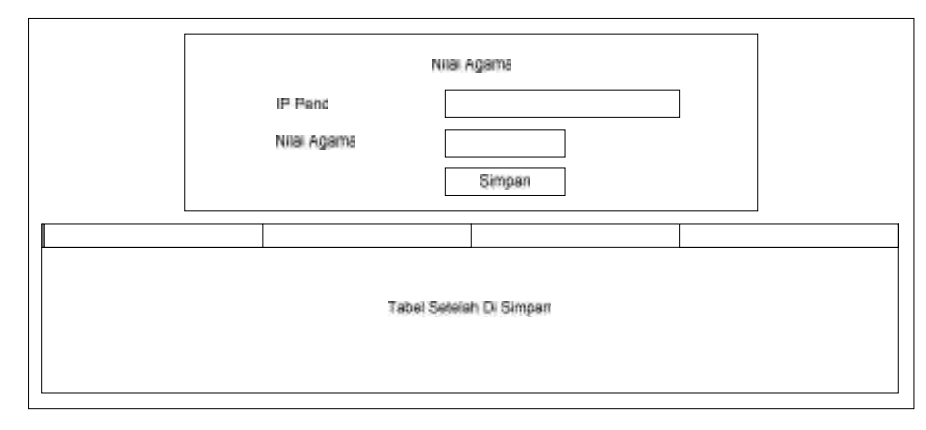

Gambar 4.18 Rancangan *Data Nilai Agama*

# **4.2.4.8 Rancangan Data Nilai Angket**

*Form* ini akan muncul sewaktu admin ingin menginputkan, mengedit, atau menghapus data nilai angket.

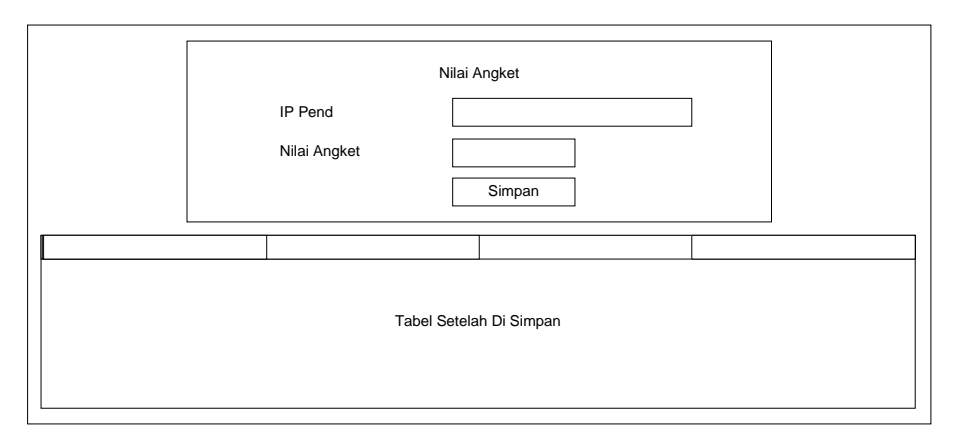

Gambar 4.19 Rancangan *Data Nilai Angket*

# **4.2.4.9 Rancangan Data Nilai Konsultasi BK**

*Form* ini akan muncul sewaktu admin ingin menginputkan, mengedit, atau menghapus data nilai konsultasi BK.

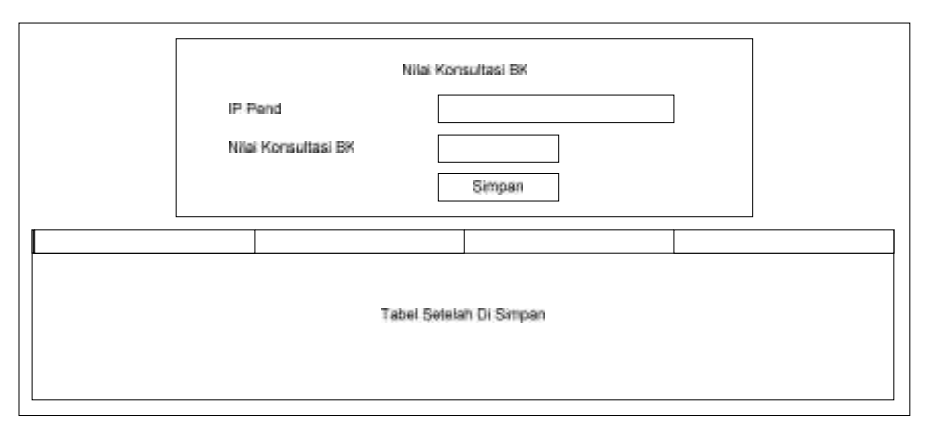

Gambar 4.20 Rancangan *Data Nilai Konsultasi BK*

# **4.2.4.10 Rancangan Seleksi Penerimaan**

*Form* ini akan muncul sewaktu admin ingin melakukan proses seleksi penerimaan pada siswa baru yang telah mendaftar.

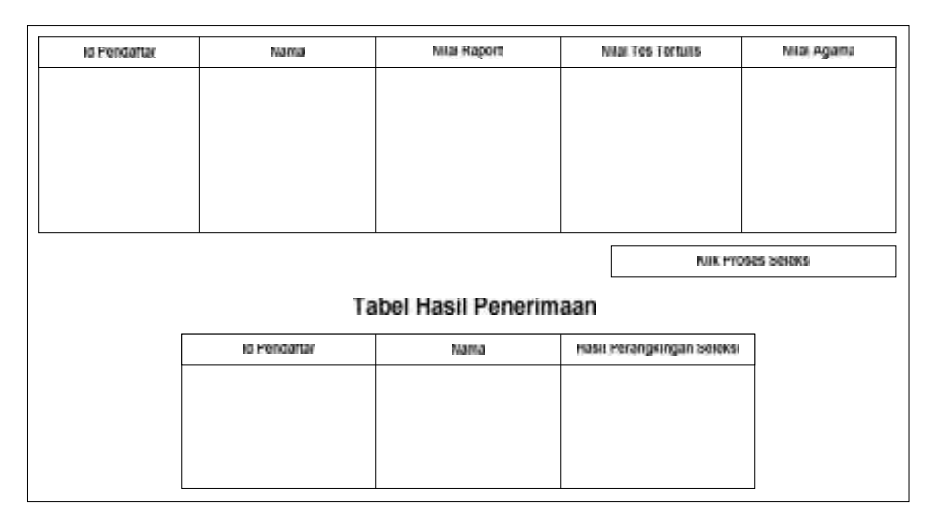

Gambar 4.21 Rancangan *Seleksi Penerimaan*

# **4.2.4.11 Seleksi Penjurusan**

*Form* ini akan muncul sewaktu admin ingin melakukan proses seleksi penjurusan pada siswa baru yang telah berhasil melewati proses seleksi penerimaan.

| d Pendallar                                                | Nama |  | Nilai Raport IPA |                       | Nilai Raport IPS |  | Nilai Angket                                |  | Niul Konsultasi BK |  |
|------------------------------------------------------------|------|--|------------------|-----------------------|------------------|--|---------------------------------------------|--|--------------------|--|
|                                                            |      |  |                  |                       |                  |  |                                             |  |                    |  |
|                                                            |      |  |                  |                       |                  |  |                                             |  |                    |  |
|                                                            |      |  |                  |                       |                  |  |                                             |  |                    |  |
|                                                            |      |  |                  |                       |                  |  |                                             |  |                    |  |
|                                                            |      |  |                  |                       |                  |  |                                             |  |                    |  |
| Klik Seleksi Penjurusan IPA<br>Klik Seleksi Penjurusan IPS |      |  |                  |                       |                  |  |                                             |  |                    |  |
|                                                            |      |  |                  |                       |                  |  |                                             |  |                    |  |
| <b>Tabel Hasil Penjurusan</b>                              |      |  |                  |                       |                  |  |                                             |  |                    |  |
| d Pendallar<br>Nama                                        |      |  |                  | HassilPS<br>Hasil IPA |                  |  | <b>Hash Akhir</b><br>Perbandingan IPA . IPS |  |                    |  |
|                                                            |      |  |                  |                       |                  |  |                                             |  |                    |  |
|                                                            |      |  |                  |                       |                  |  |                                             |  |                    |  |
|                                                            |      |  |                  |                       |                  |  |                                             |  |                    |  |
|                                                            |      |  |                  |                       |                  |  |                                             |  |                    |  |

Gambar 4.22 Rancangan *Seleksi Penjurusan*